# HEC‐RAS Mapper Results Visualization

Mark Jensen, M.S.

Cameron Ackerman, P.E., D.WRE

USACE, Institute for Water Resources, Hydrologic Engineering Center

1

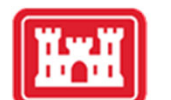

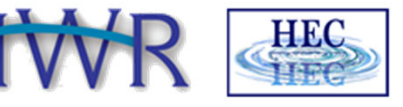

**US Army Corps** of Engineers ®

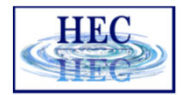

#### Overview

**Head** 

- How do we visualize RAS results?
- How do we debug our model?
- How do we compare different plans?

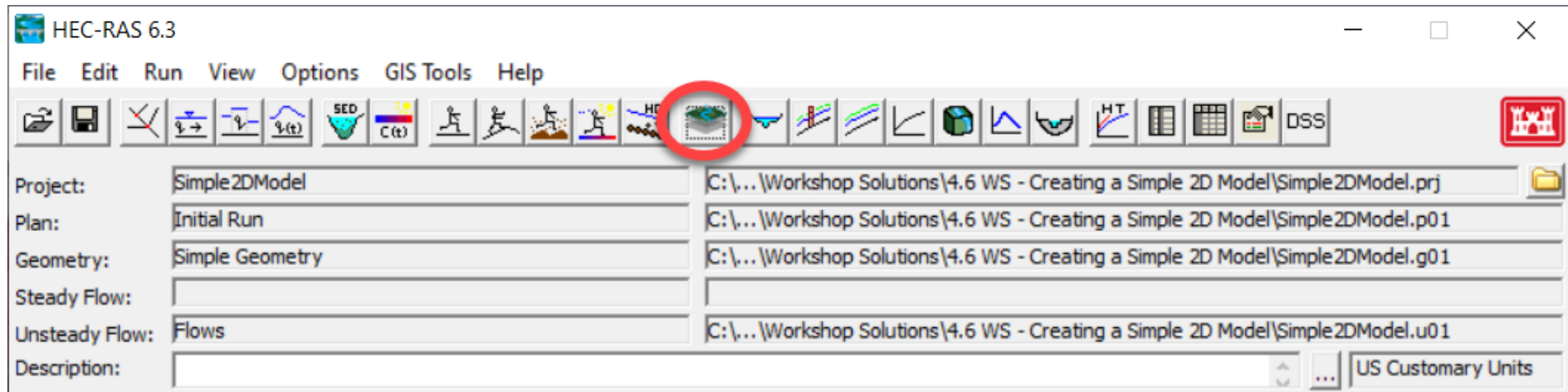

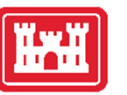

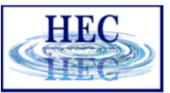

#### HEC‐RAS Mapper

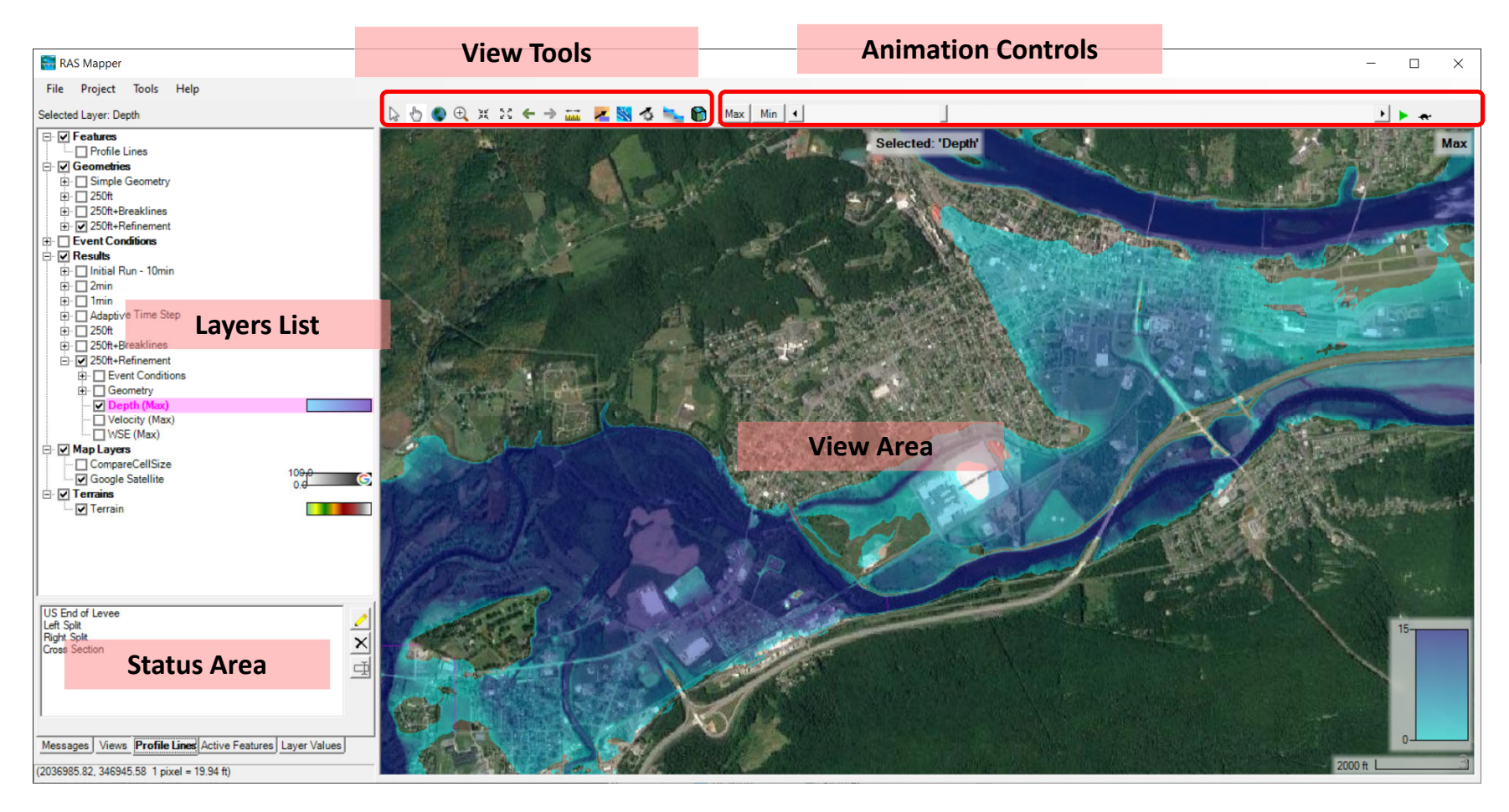

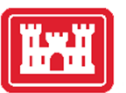

#### Layers List

- Profile Lines
- Geometries
- Results
- Map Layers
- Terrains

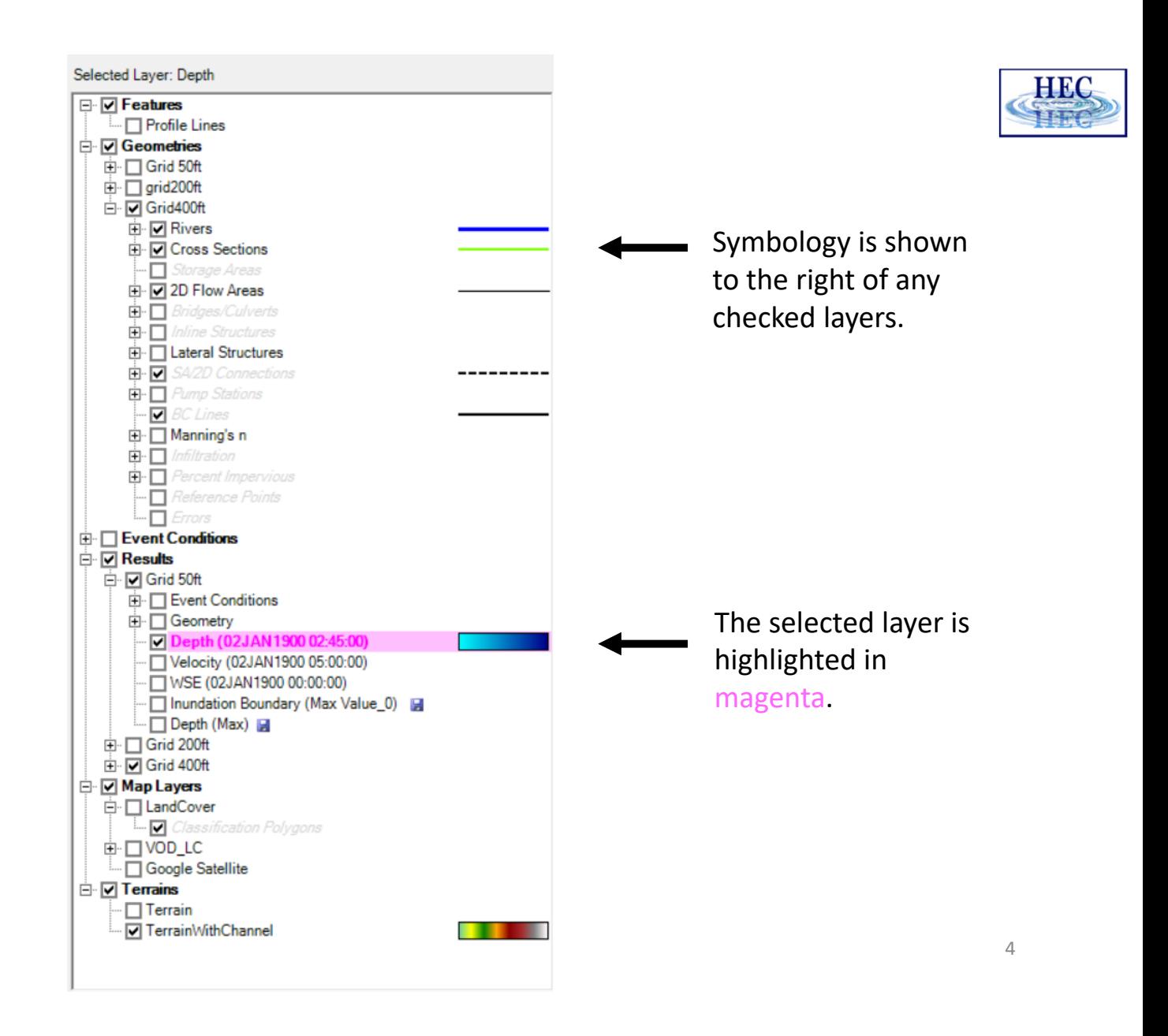

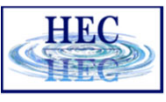

#### Status Area

- Messages What just happened
- View Quickly zoom to predefined areas
- Profile Lines Access results at specific locations
- Active Features Quick access to features in layer
- Layer Values Watch values for multiple results

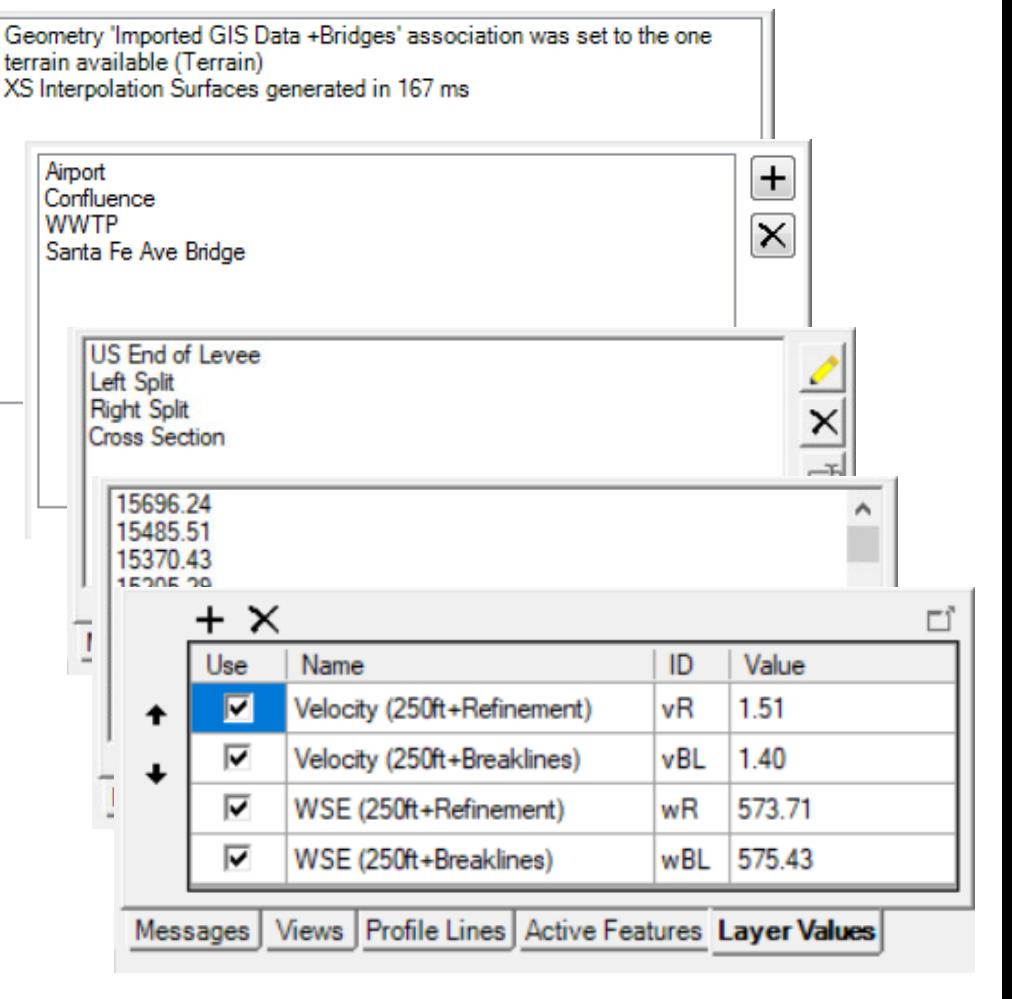

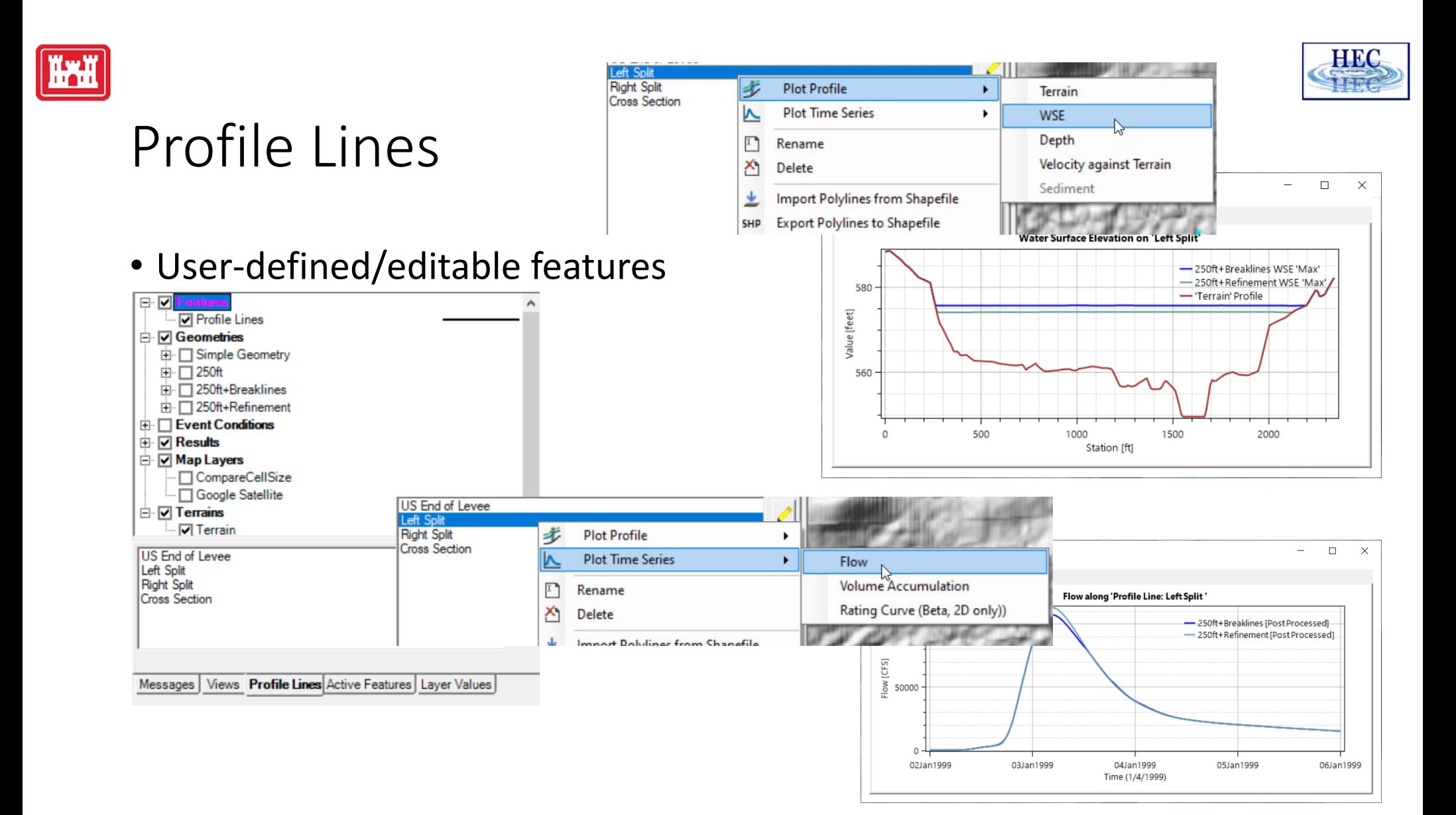

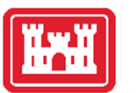

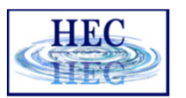

#### Active Features

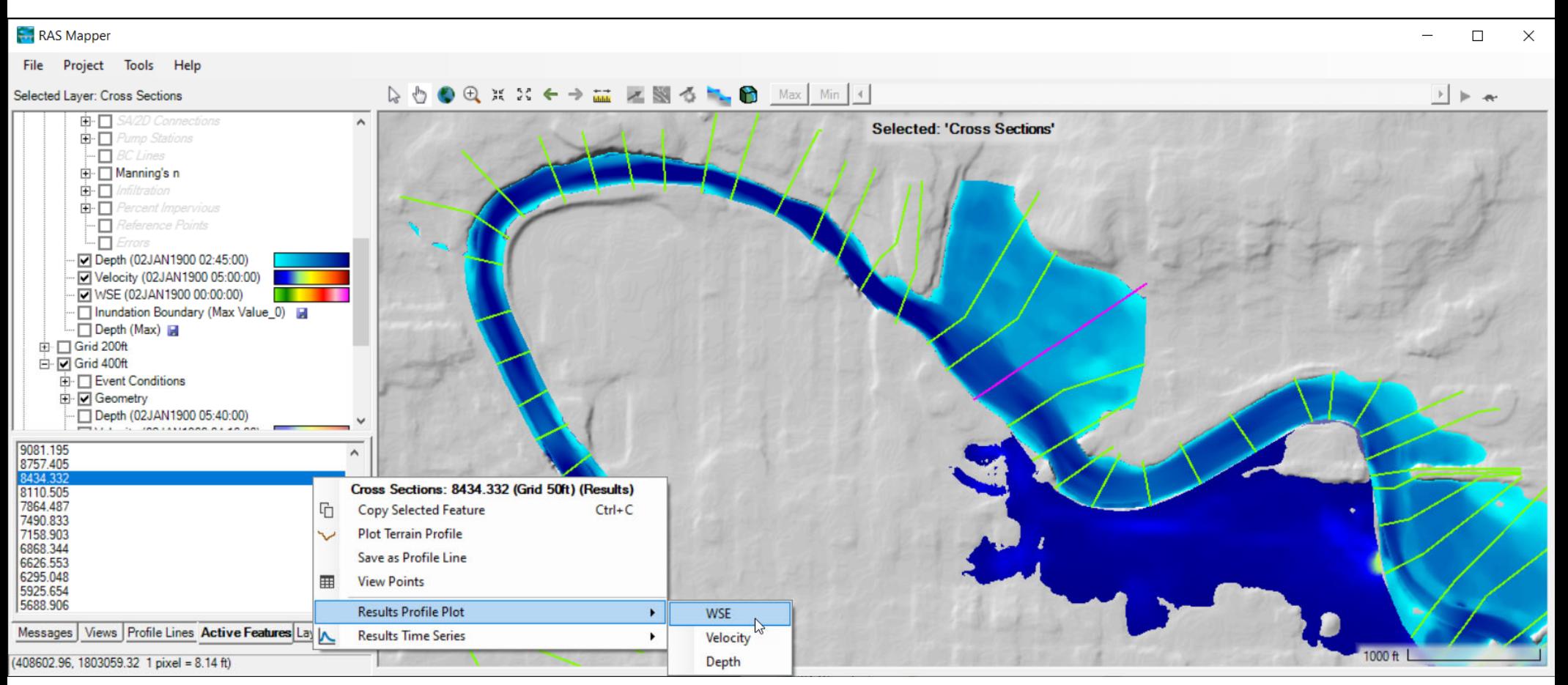

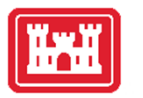

## Watch Layers List

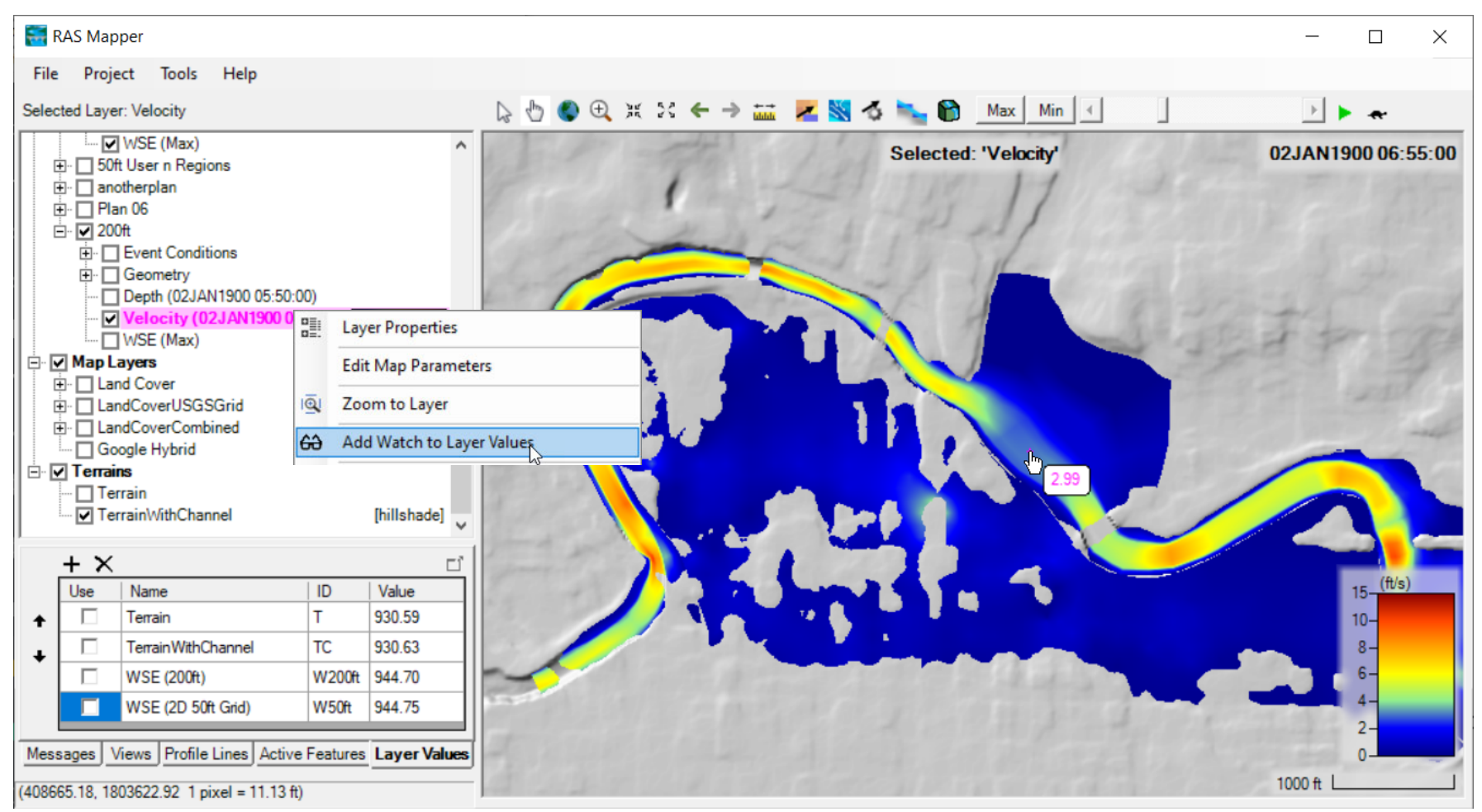

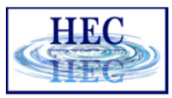

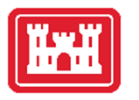

## Watch Layers List

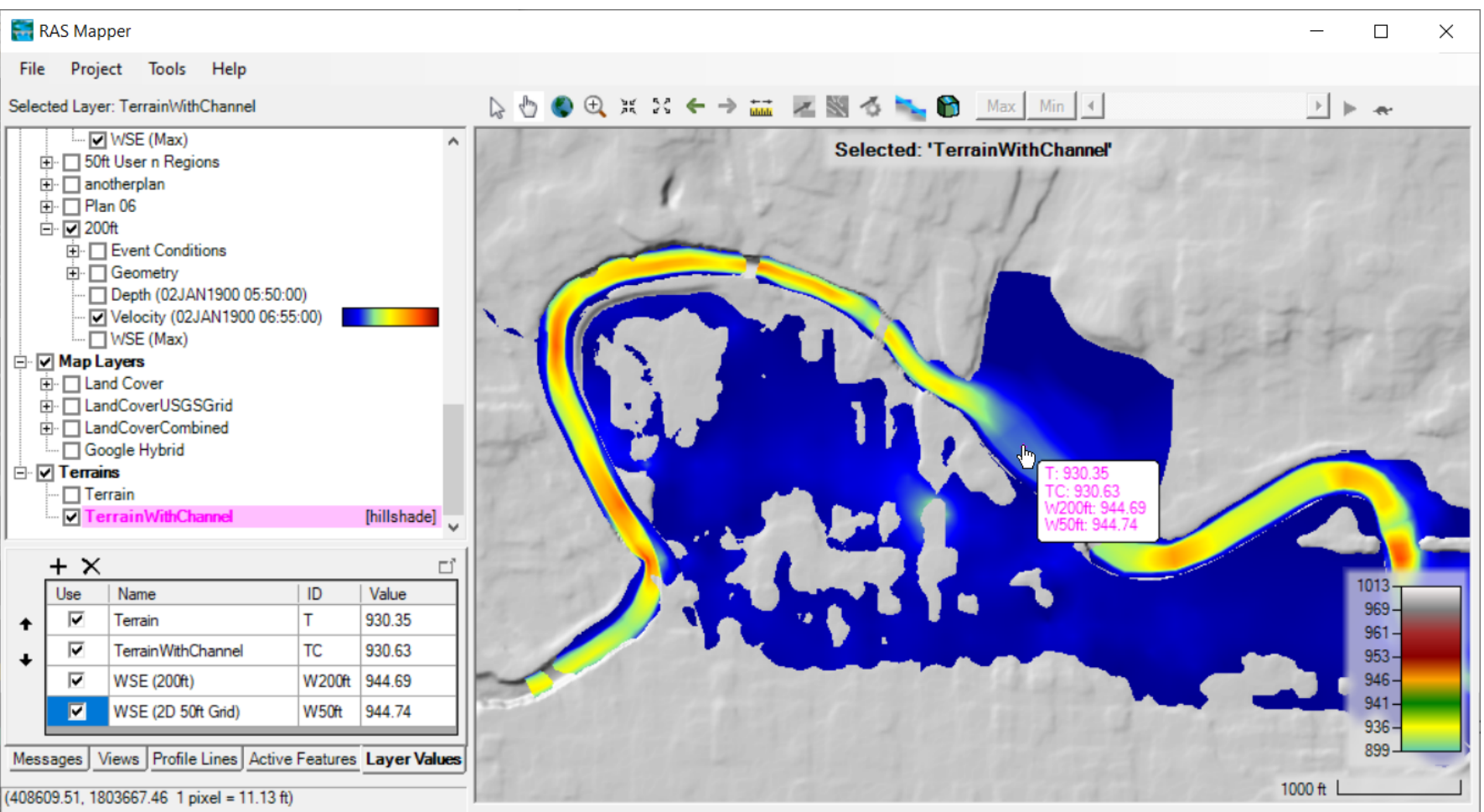

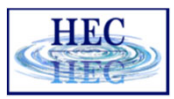

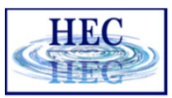

#### Web Imagery

**Wed** 

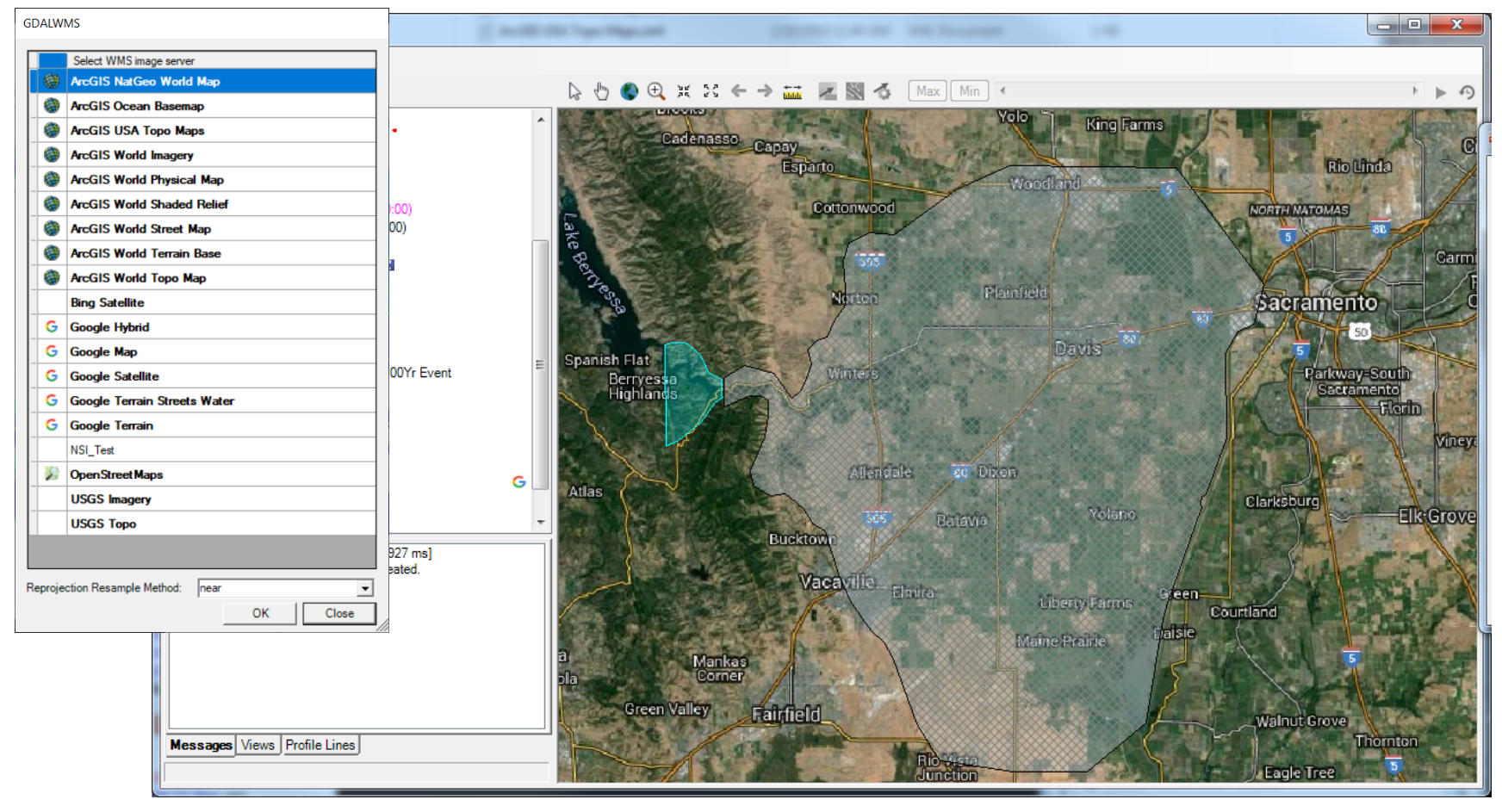

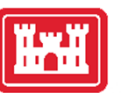

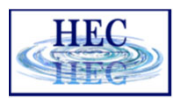

#### Plot Options – Layer Specific!

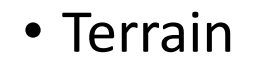

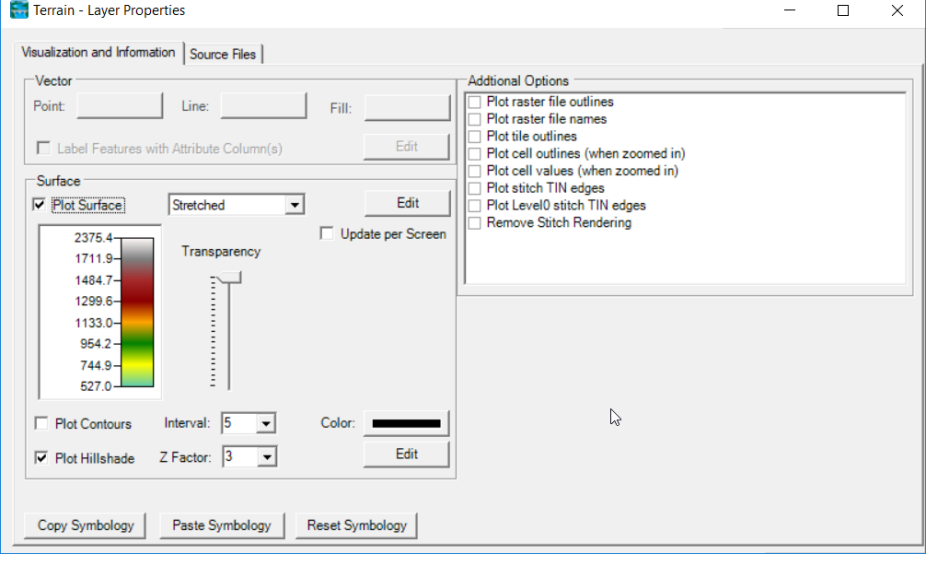

#### • Depth, WSE

- Plot 2D Hydraulic Connectivity
- Plot 2D Water Surface Gradient (Arrow: WSEL High->Low)
- Draw Map Values
- Draw Perpendicular Face Velocities
- Face Low-Elevation Centroid
- Display Arrival Times as Dates

#### • River, Cross Sections

- **Bank Stations** Manning's n Values Reach Lengths □ Ineffective Areas **Blocked Obstructions** Ratio of Cut Line to XS Line Directional Arrows Stationing Tick Marks Draw Points
- Label Points
- Label Segment Indexes

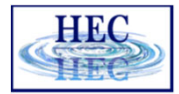

## Results Mapping

- Dynamic Mapping on‐the‐fly mapping
	- Animation of results without waiting

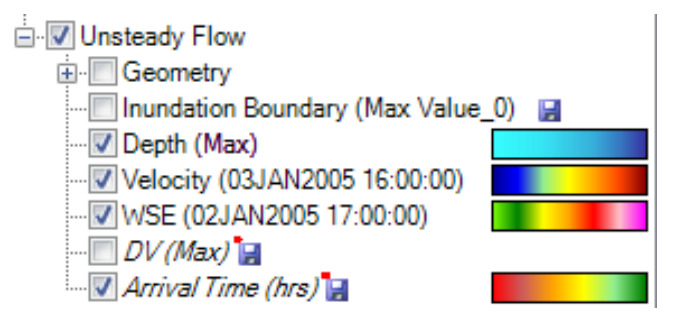

- Stored Maps results written to file
	- \* *<sup>=</sup> There was <sup>a</sup> problem reading data*

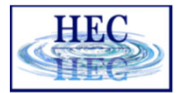

#### Results Mapping

<u> Kal</u>

#### Map Type | Profile/Parameter | Mode

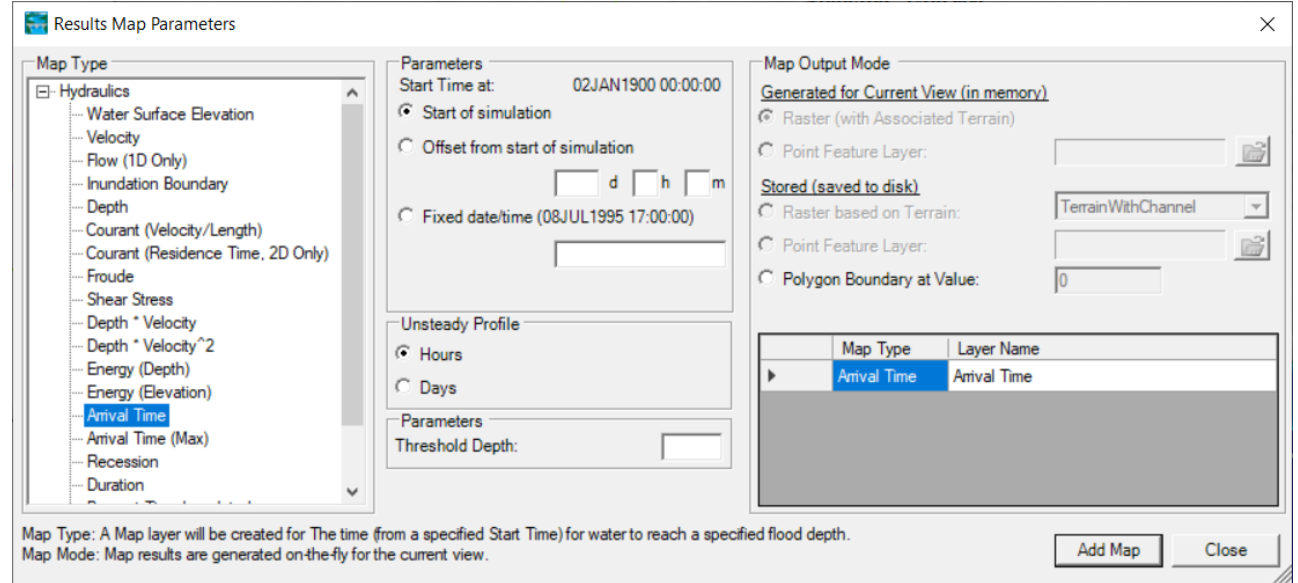

Default maps: Depth, Water Surface Elevation, Velocity

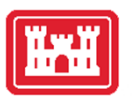

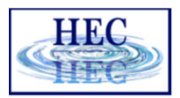

## Example Maps

• Depth

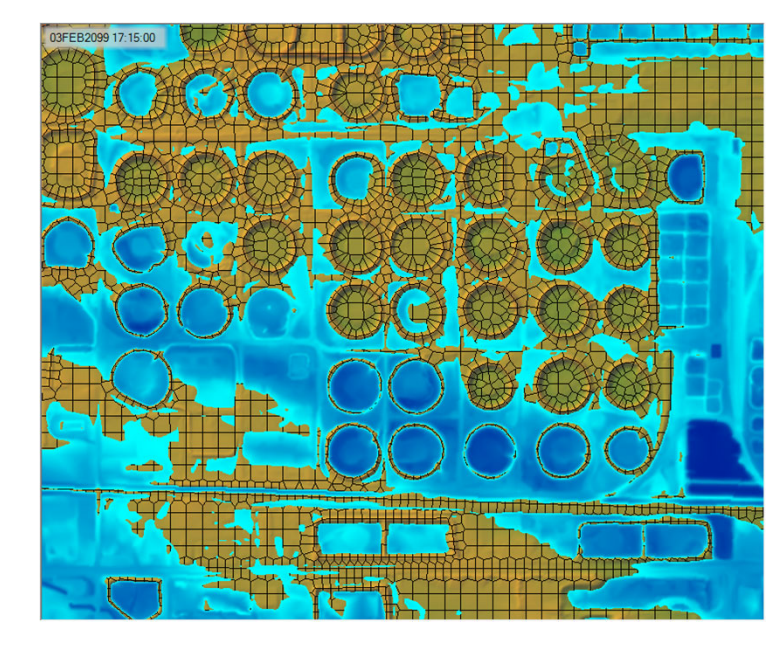

#### • Velocity

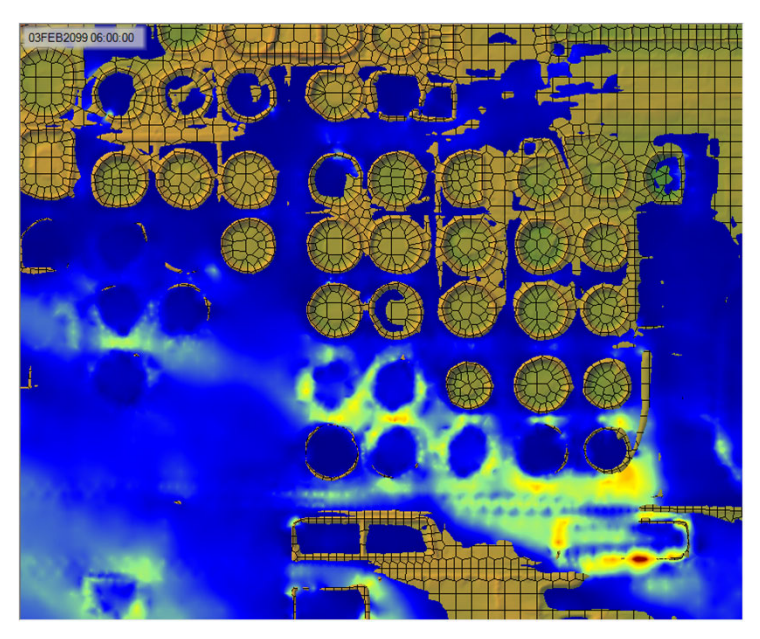

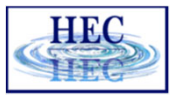

#### Arrival Time

H

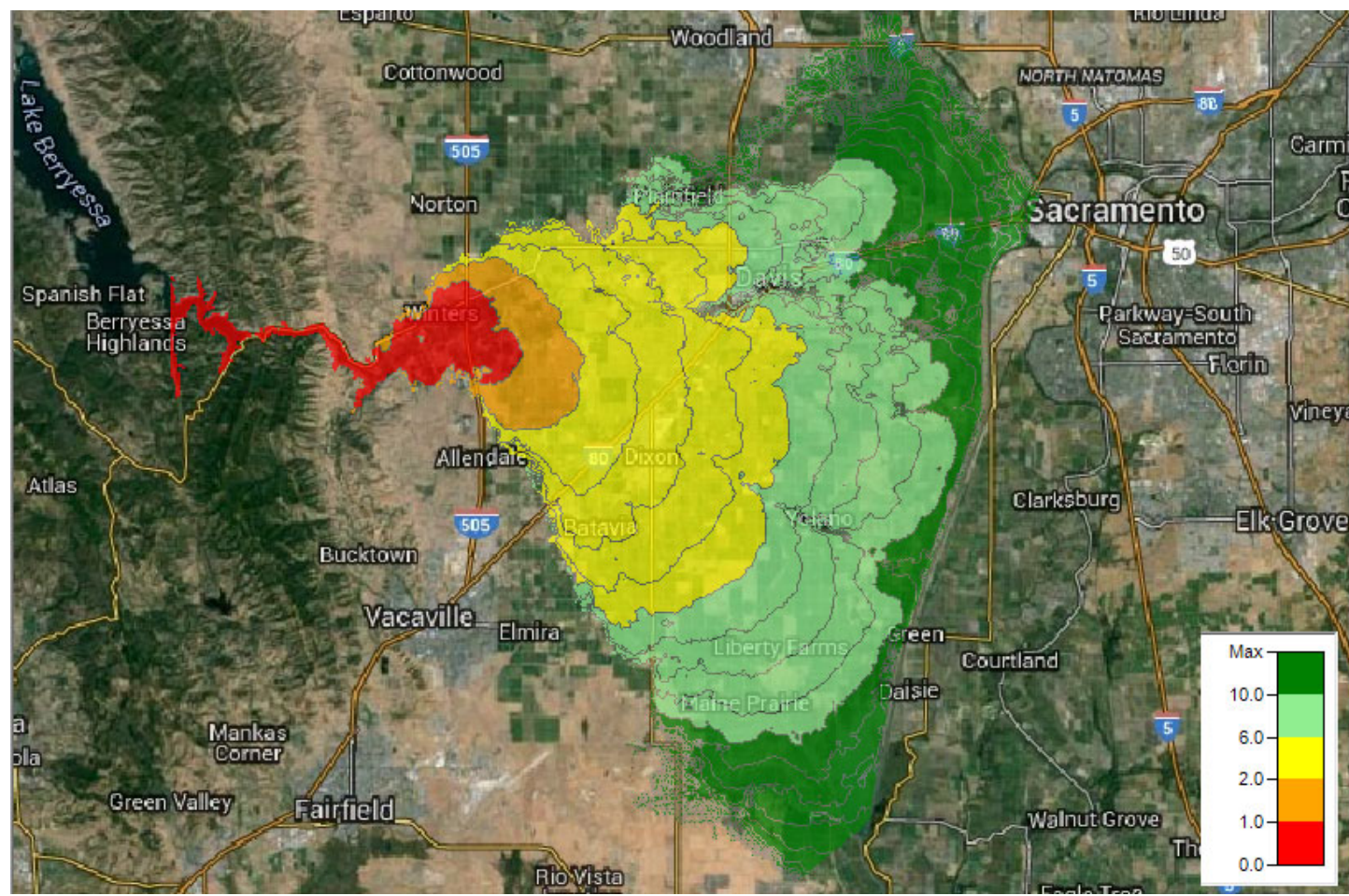

15

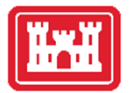

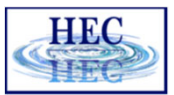

#### Hazard Mapping

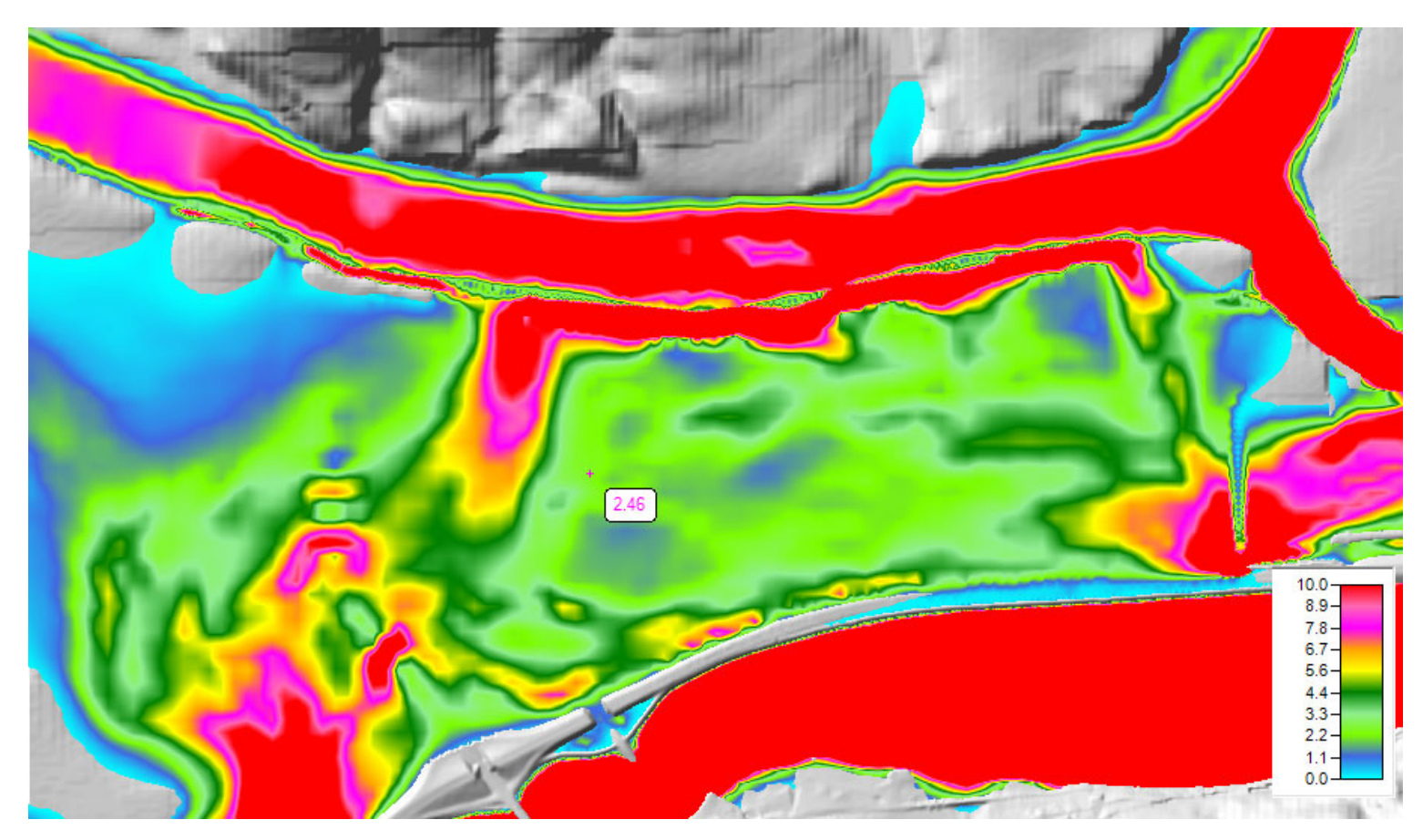

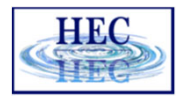

#### Inundation Boundary

**HxH** 

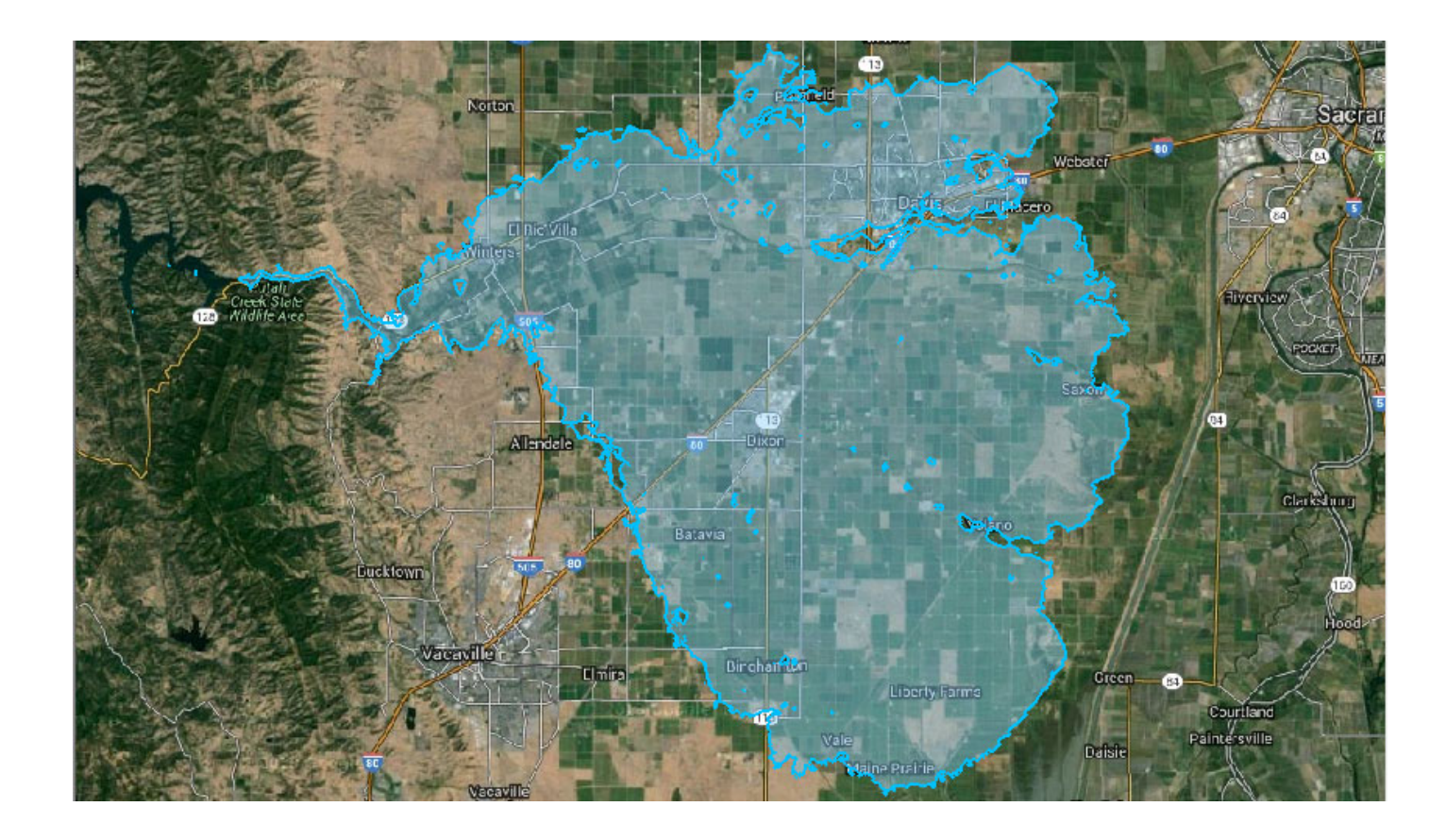

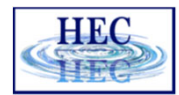

## Map Types – Dynamic vs Stored

- Dynamic: Computed on‐the‐fly
	- Smooth: Computes to screen‐resolution
	- Doesn't use disk space
- Stored: Computed to terrain resolution
	- Stored to disk
	- Faster rendering for slow map types

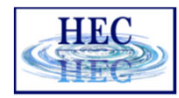

#### Dynamic vs Stored Results

- Dynamic results plot values for the current pyramid level. Boundaries are defined based on interpolation.
- Stored results have <sup>a</sup> single value per cell.

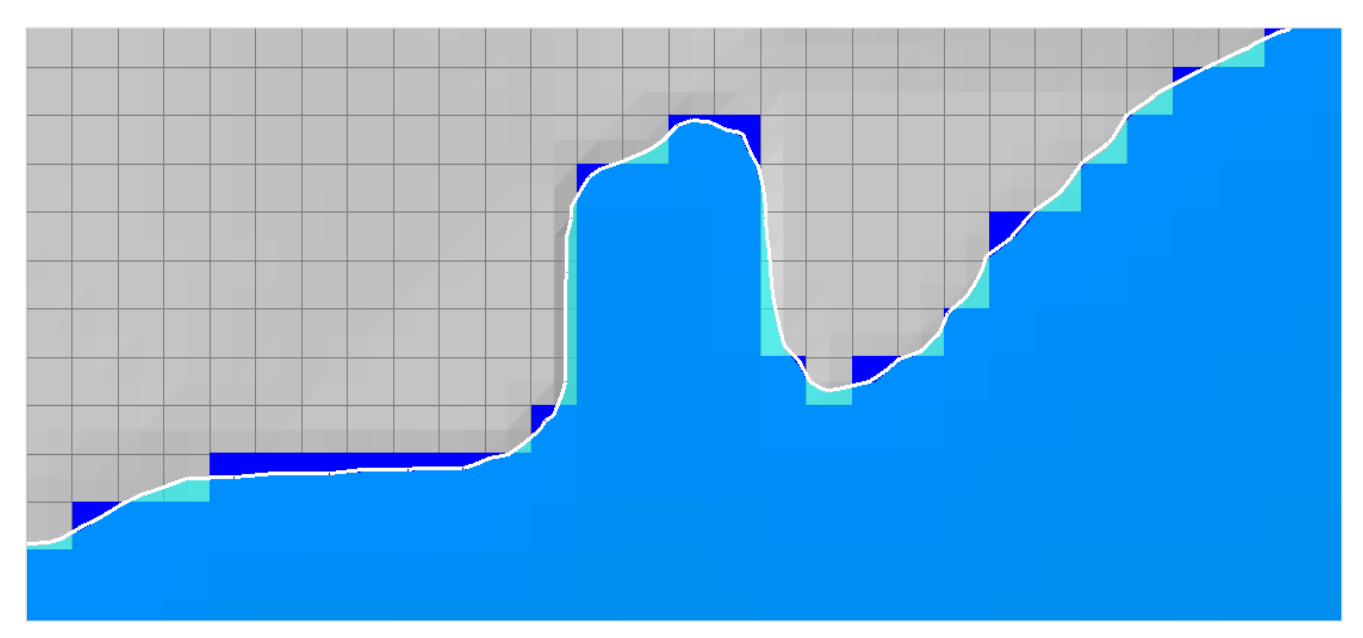

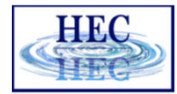

#### Dynamic Mapping

<u>Kal</u>

• Animation Toolbar – works on selected layer/group and syncs the timestep

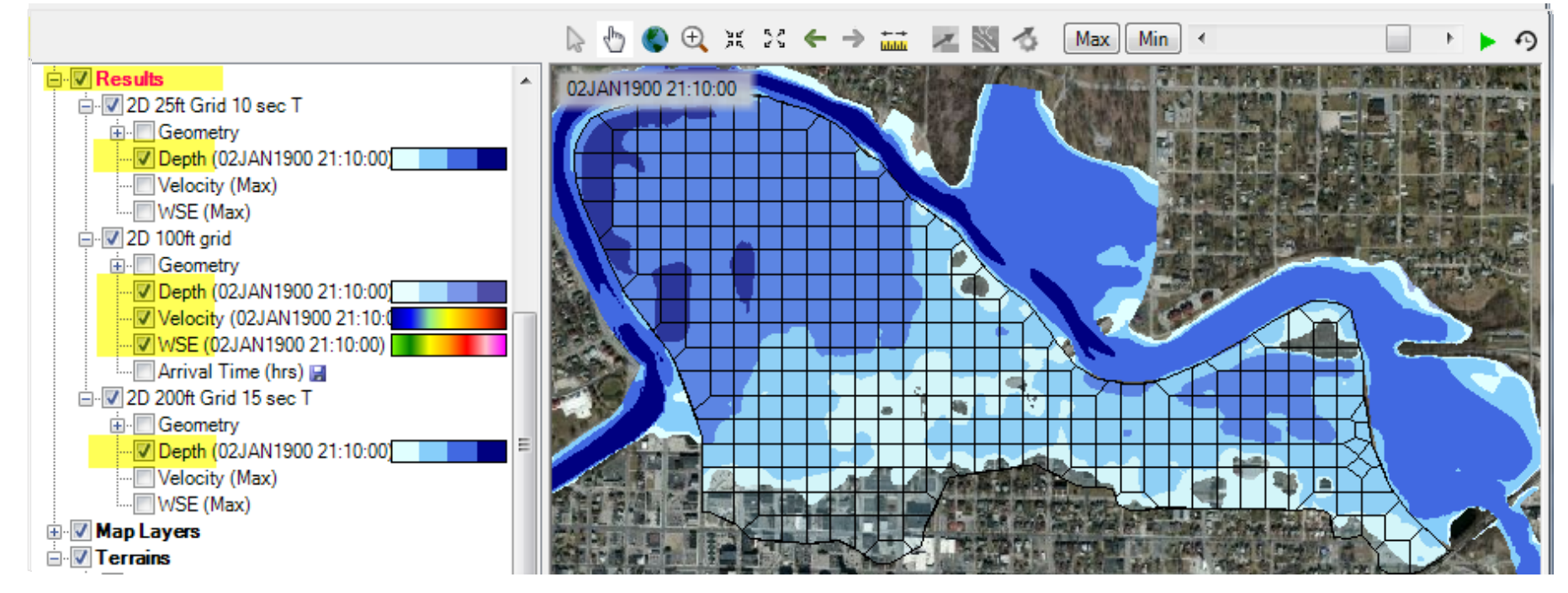

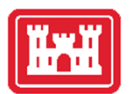

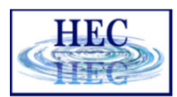

#### Dynamic Mapping ‐ Animation

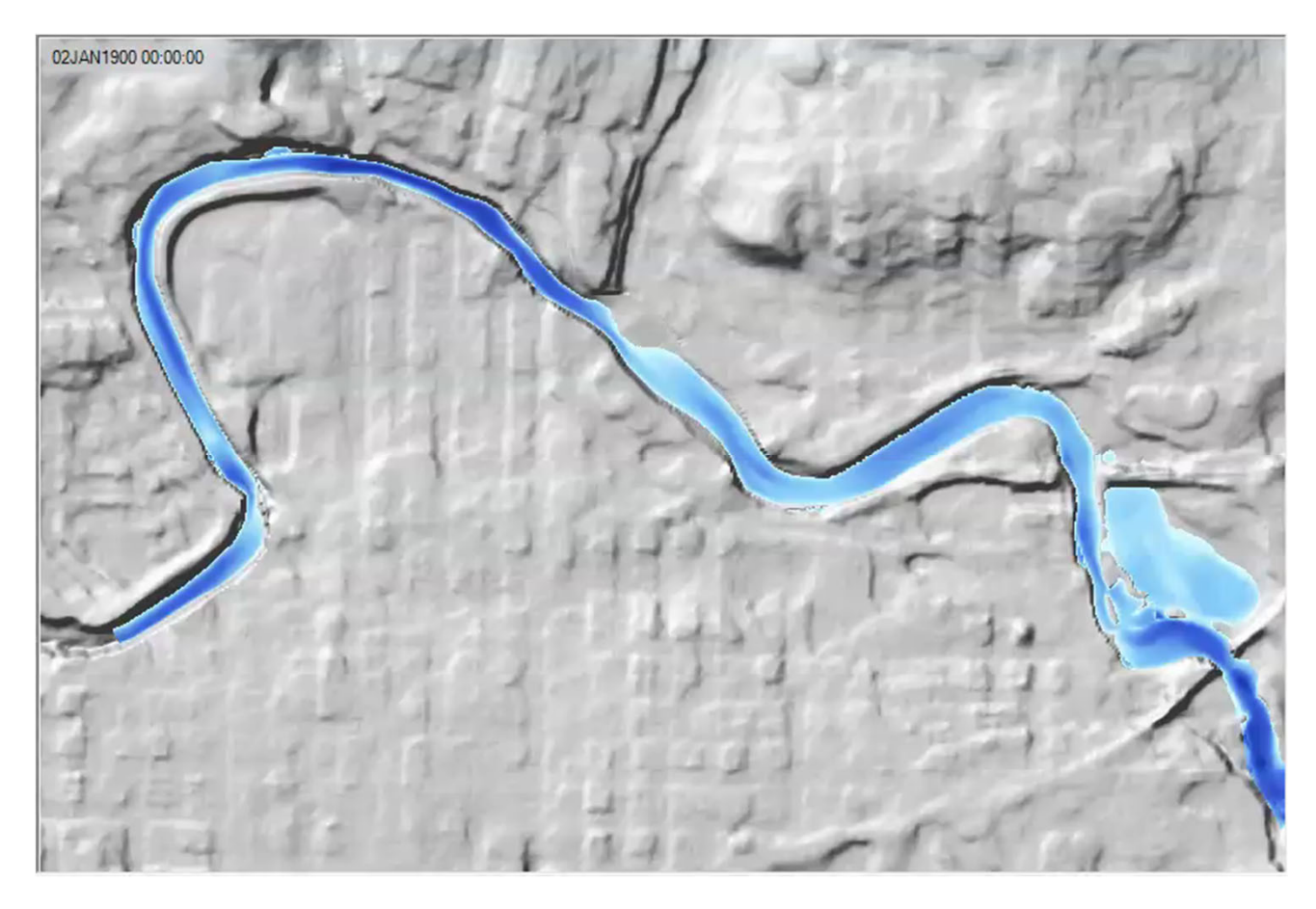

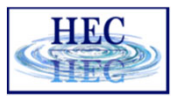

#### **Head**

## Calculated Layer

- RASter Calculator
- Custom scripting code to use multiple results
- Works with RAS Results and Terrains
- Works with Rasters on disk

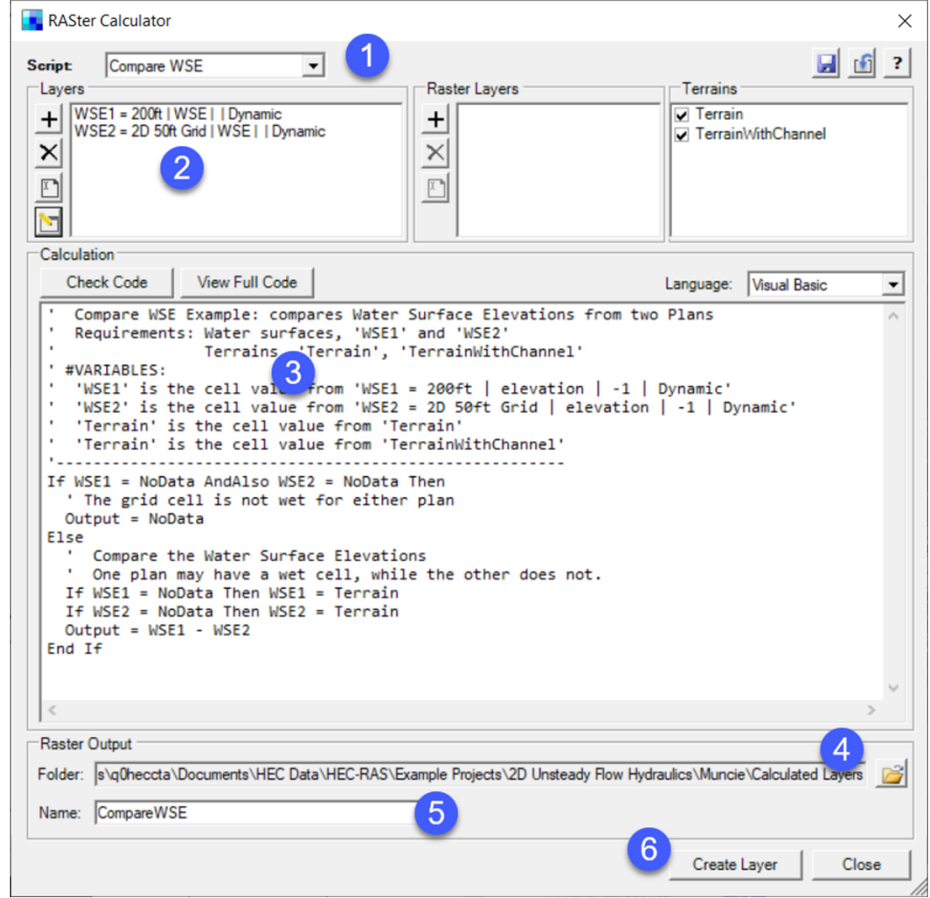

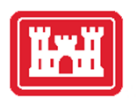

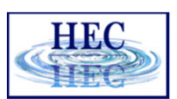

#### Water Surface Comparison WSE\_Mesh200ft ‐ WSE\_Mesh50ft

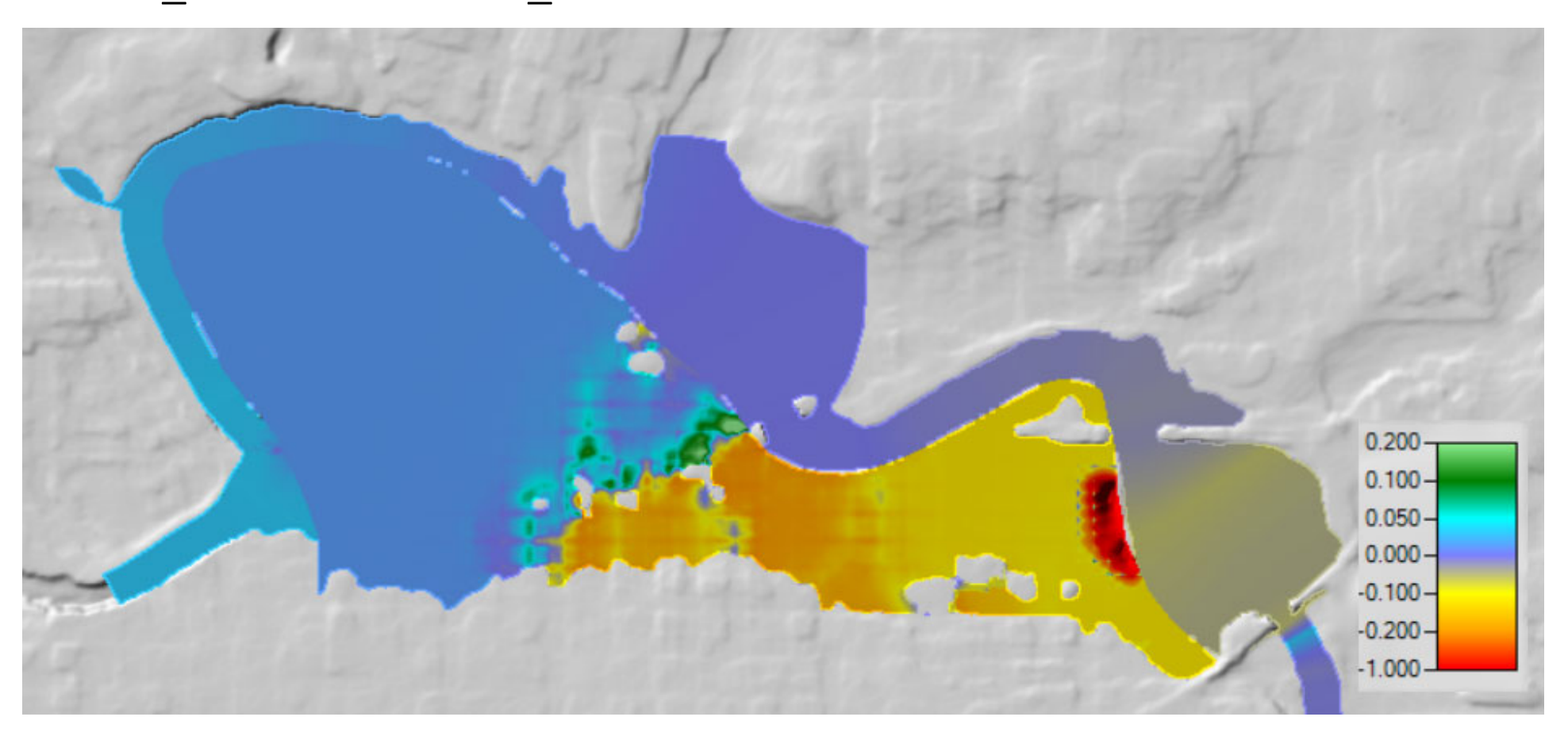

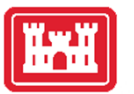

#### Hazard Evaluation

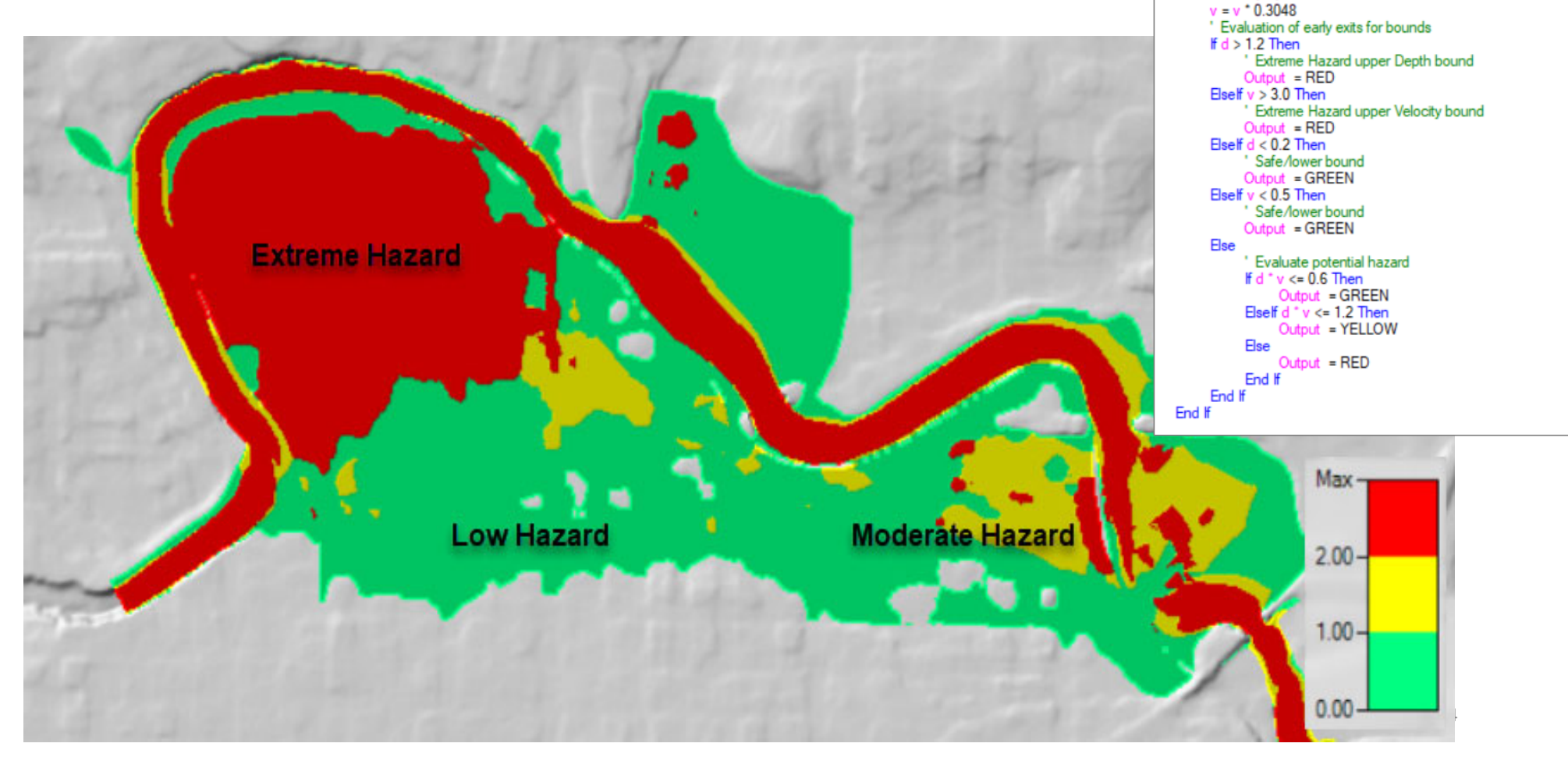

Const GREEN as Single = 0

Const YELLOW as Single = 1 Const RED as Single = 2

 $d = d * 0.3048$ 

Else

If d = NoData OrElse v = NoData Then Output = NoData

' Conversion to metric assuming input variables are in feet

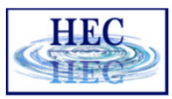

#### Stored Maps

**THE** 

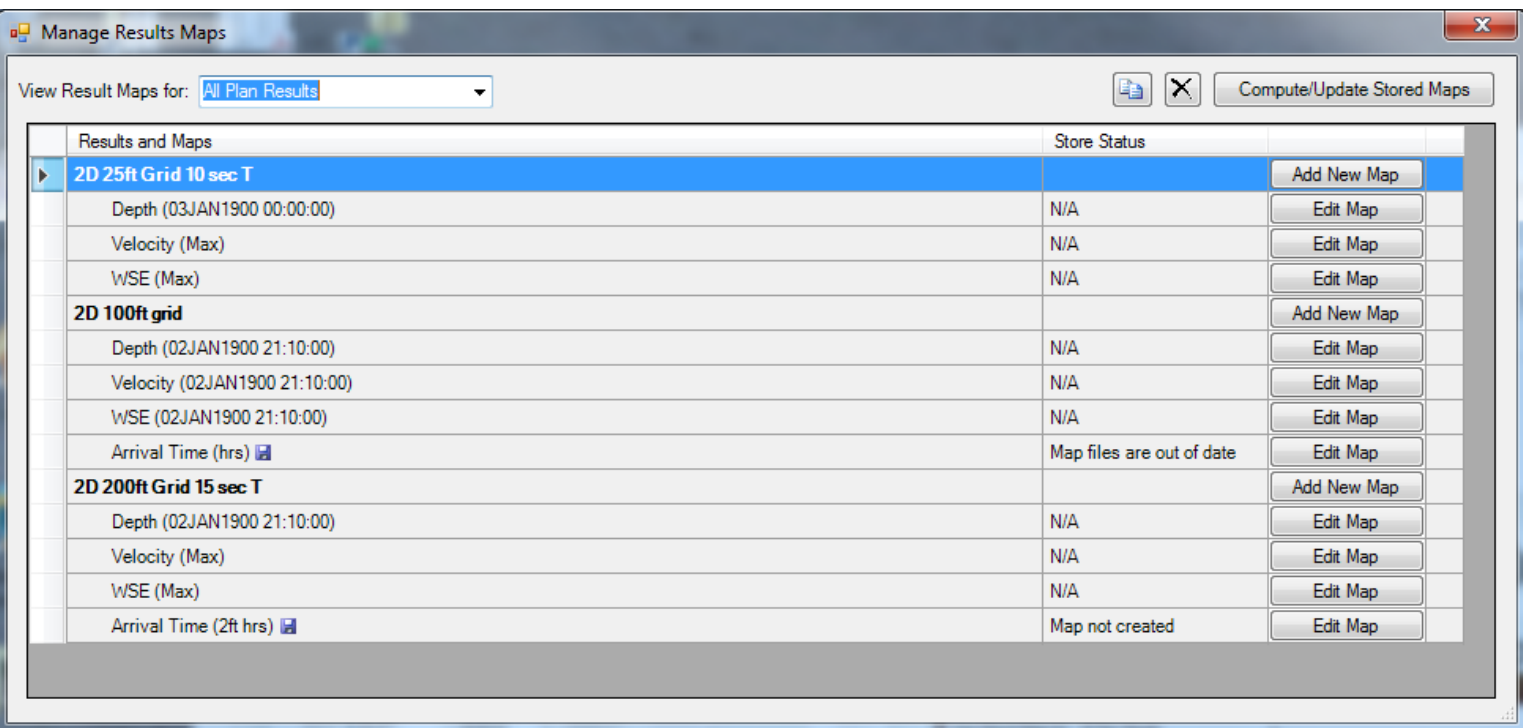

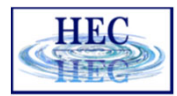

#### Results Visualization

H

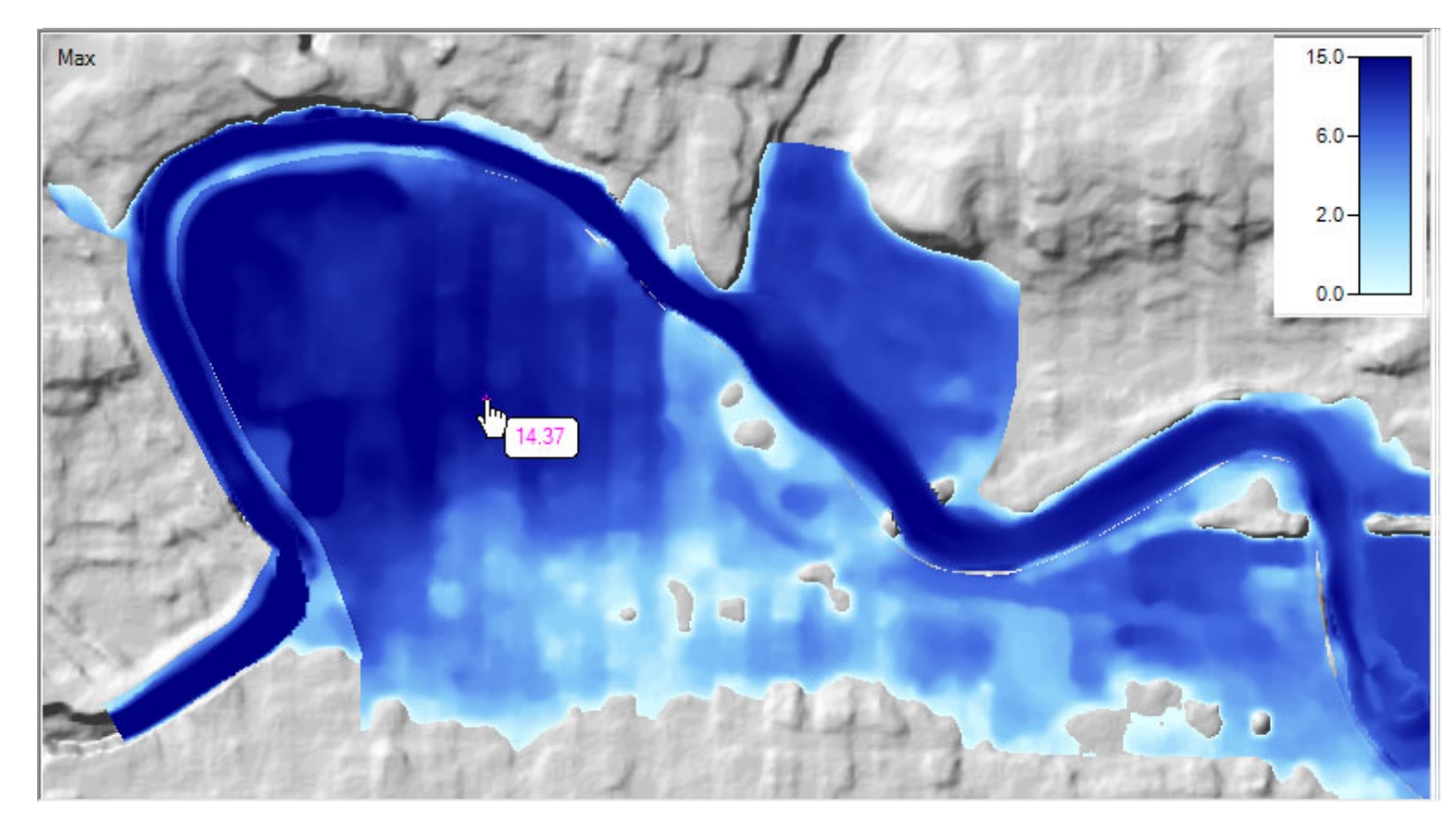

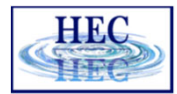

#### Render Mode Options

**Exil** 

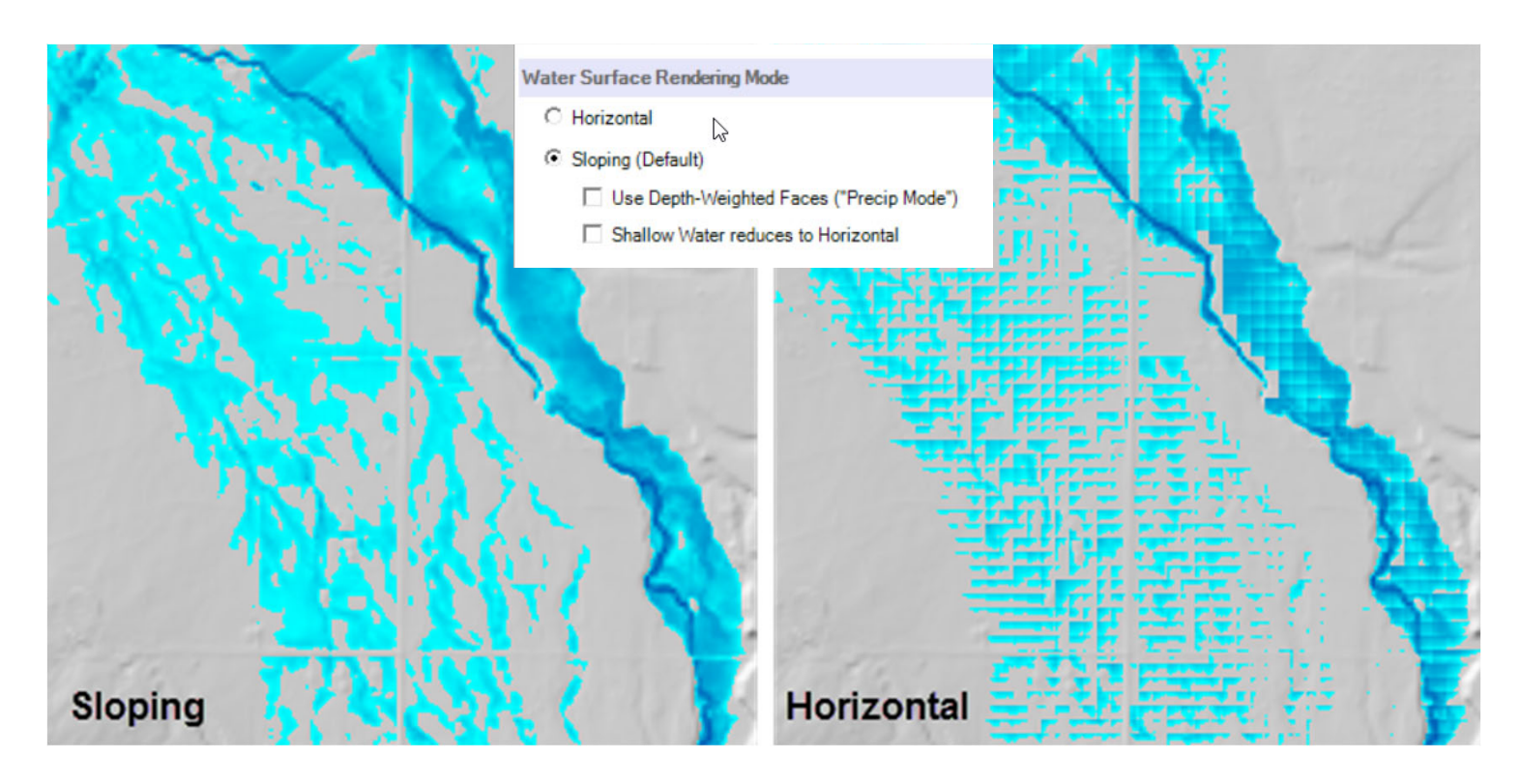

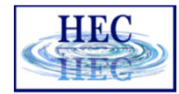

## Results Interpolation

• Render mode options allow for interpolation of water surface elevation values or plotting values at the cell centers.

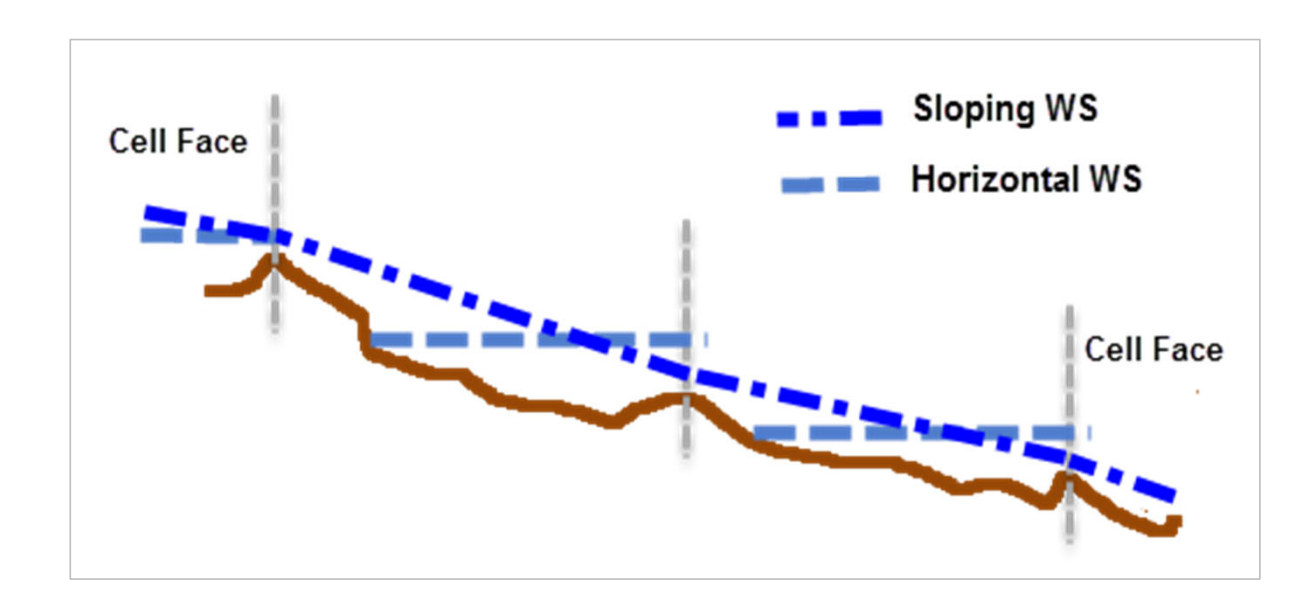

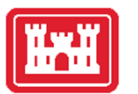

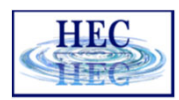

#### Horizontal vs Sloping Surface

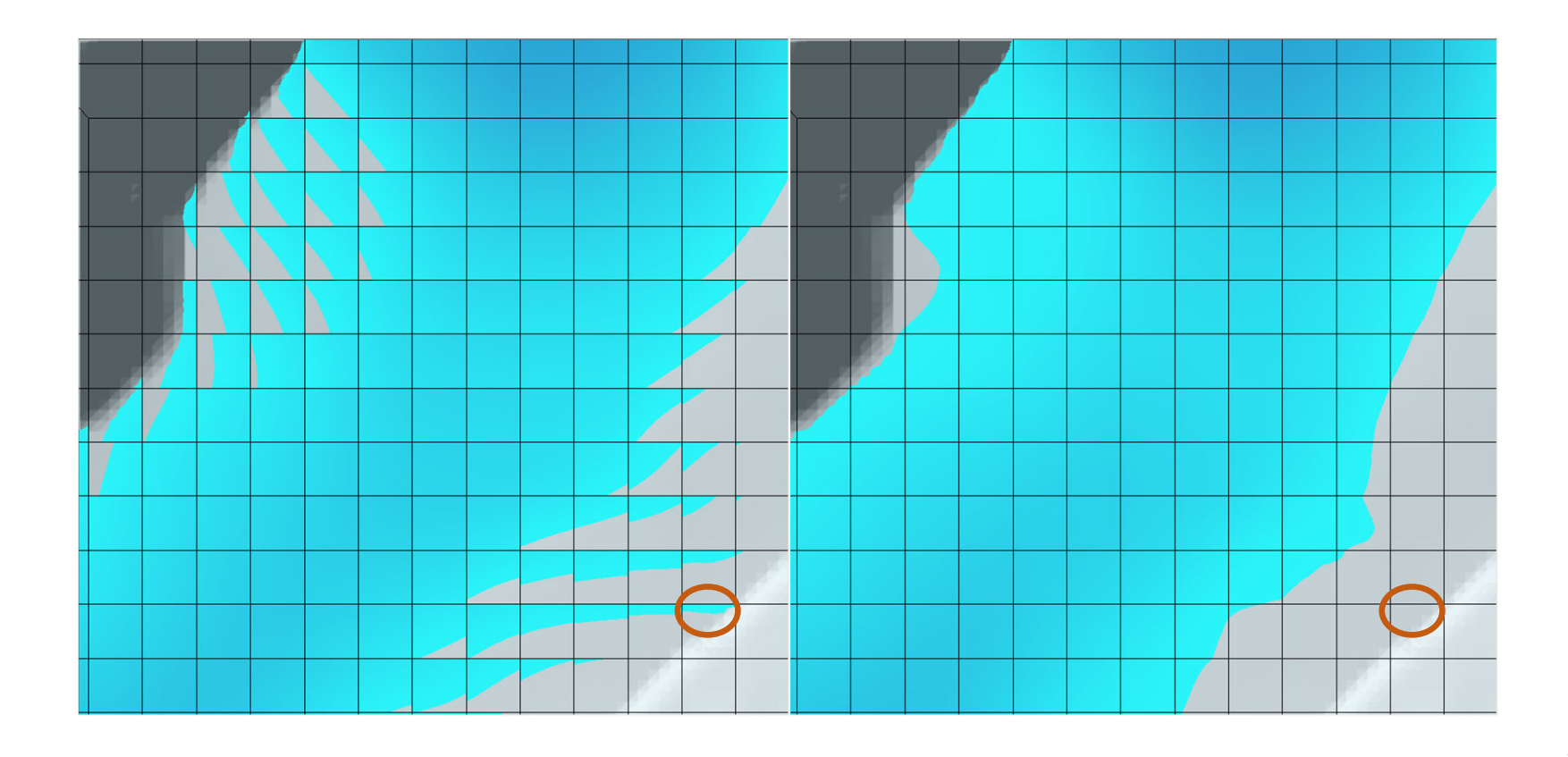

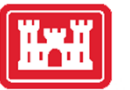

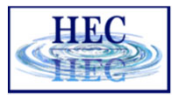

#### Horizontal vs Sloping Surface

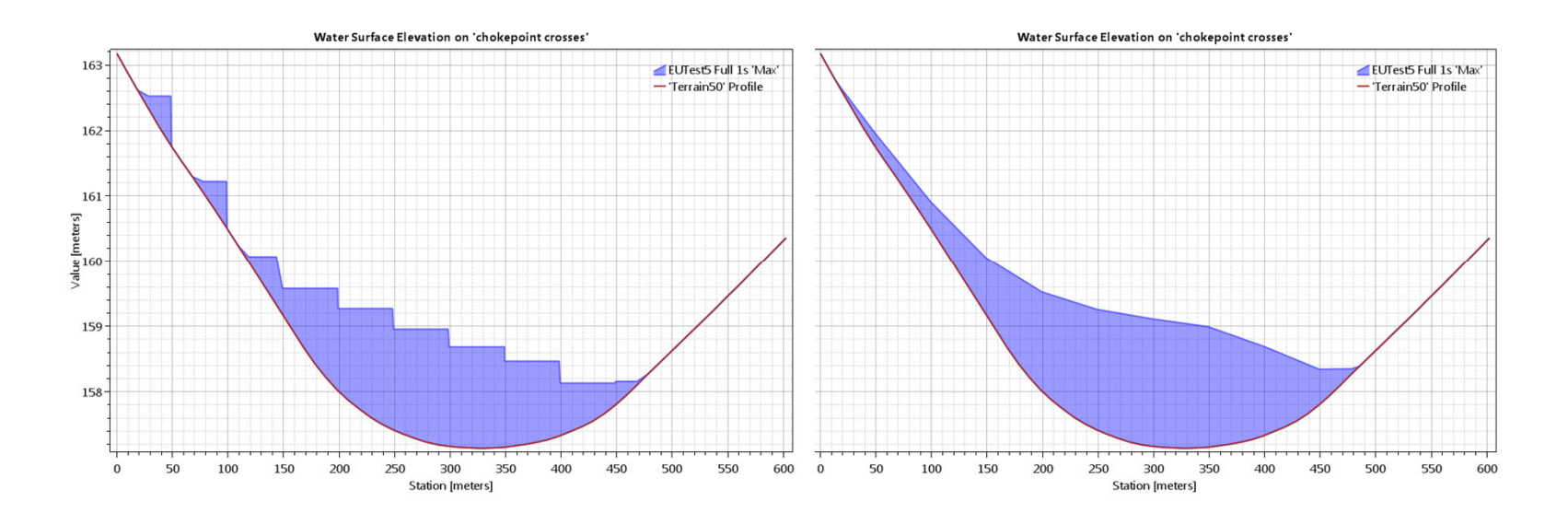

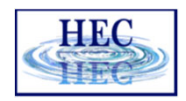

## Sloping Surface Errors

H

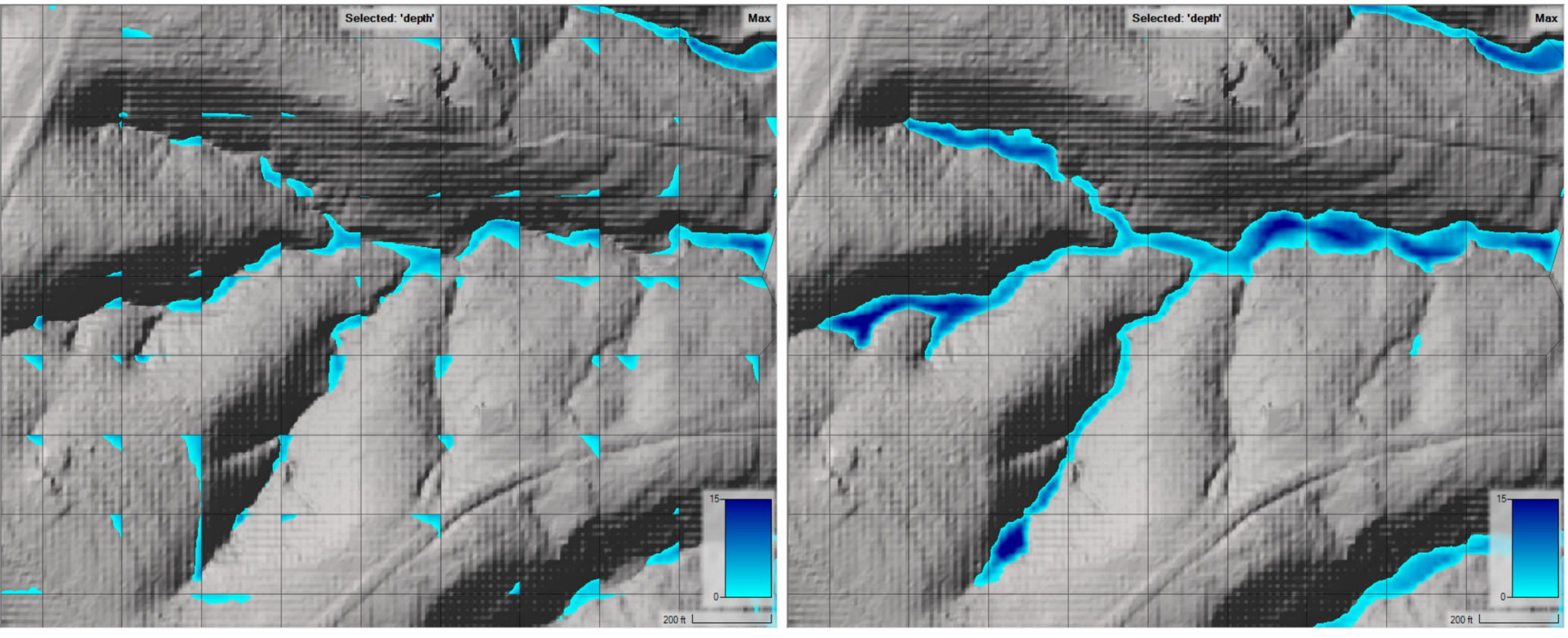

Horizontal

Sloping

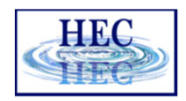

## Sloping Surface Errors

H

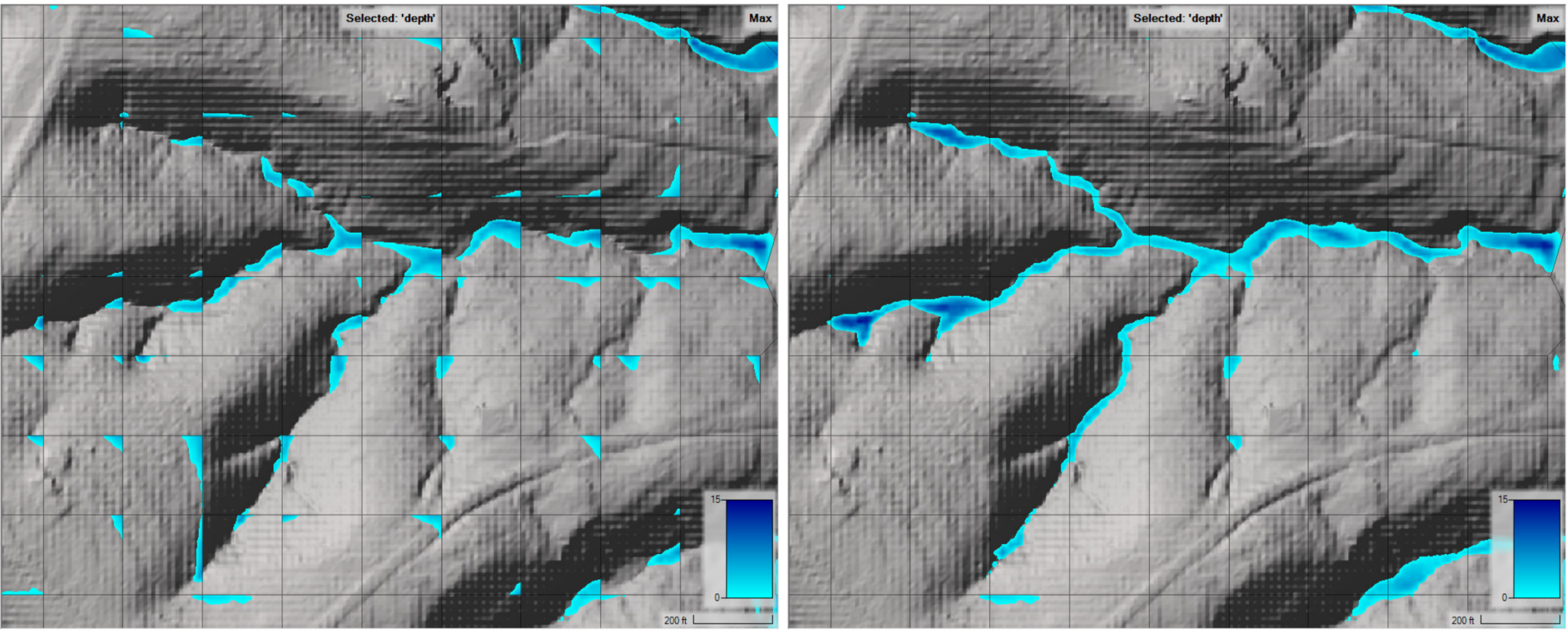

Horizontal

Precip Mode

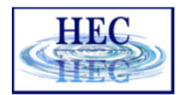

#### Depth Results

**HAH** 

#### • Hydraulic connectivity from mesh

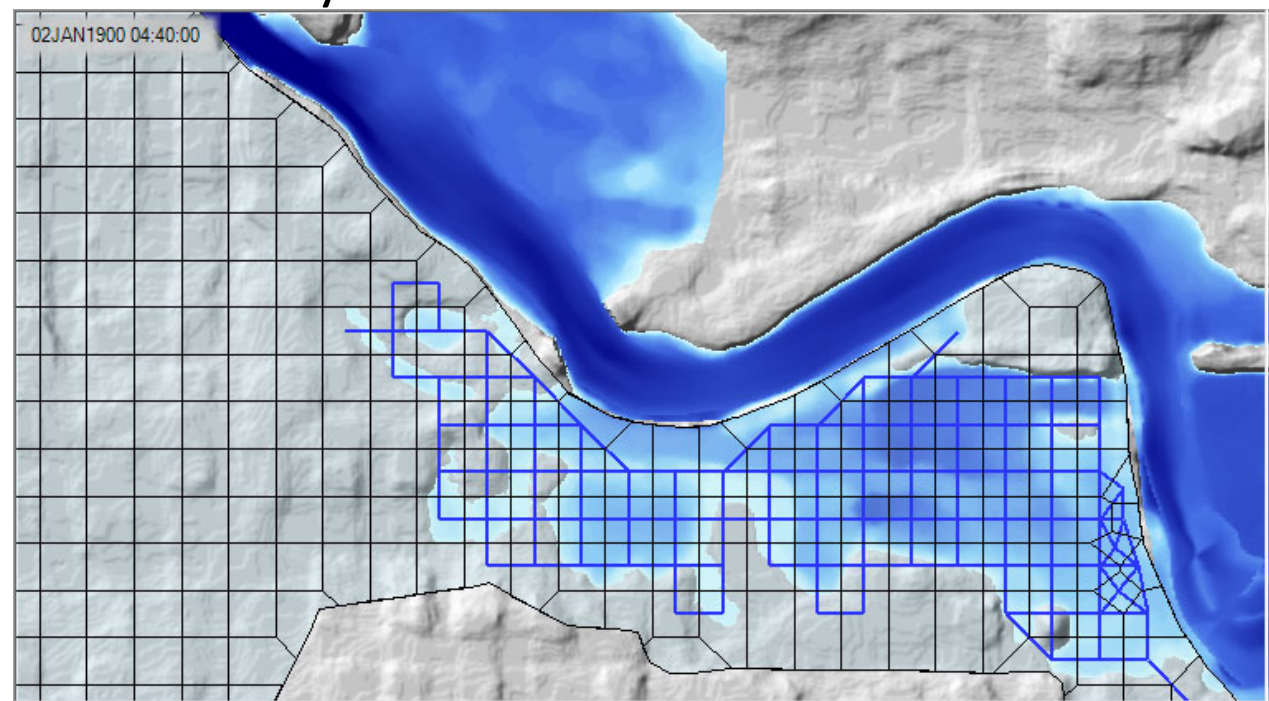

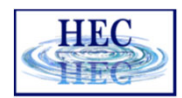

## Results Query

<u>ikal</u>

#### • 2D Flow Area query

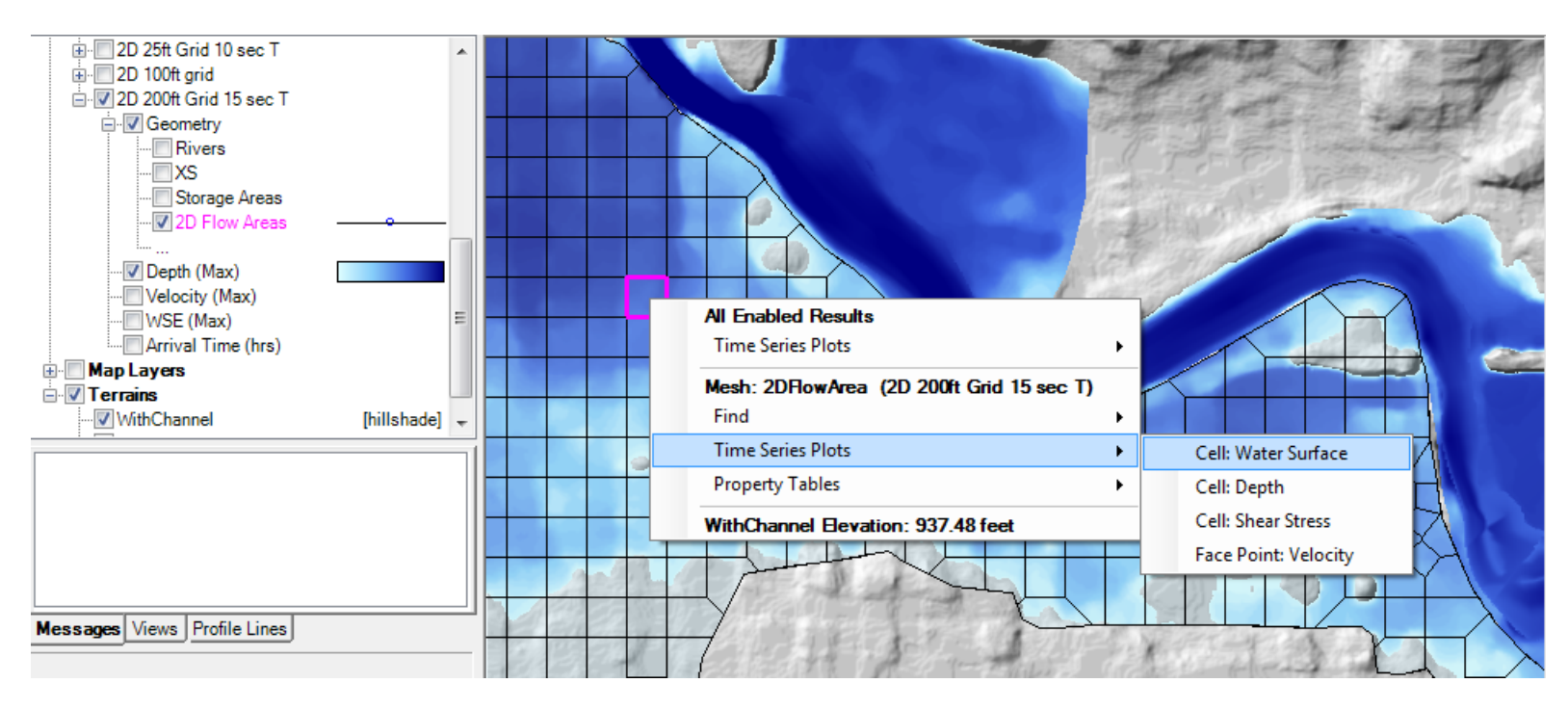

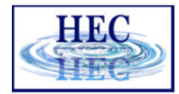

#### 2D Flow Area Queries

• Hydraulic Properties

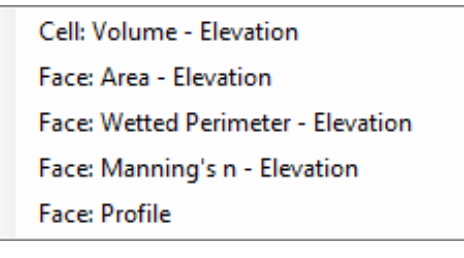

• Time Series

HН

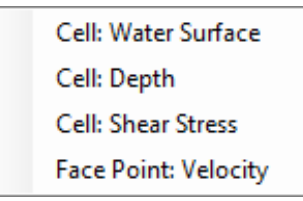

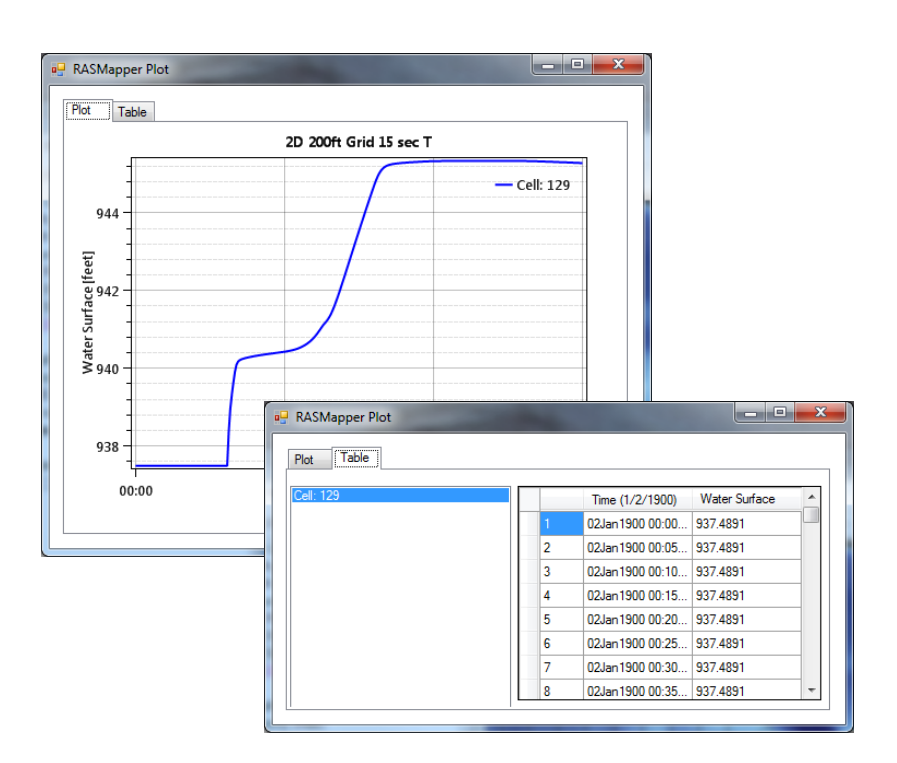

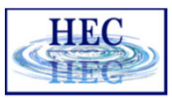

#### RASMapper Plot Plot Table Depth  $-$  2D 25ft Grid 10 sec T -2D 200ft Grid 15 sec T  $1.2$ • Time Series  $\overline{1}$ **E** RAS Mapper  $\begin{array}{c}\n\phantom{00}^\mathrm{6} \\
\phantom{00}^\mathrm{4}\n\end{array}$ File Tools Help  $\frac{4}{5}$ 0.6 ☆ウのモスス←→益区图る「Max」Mi  $0.4$ L.,  $\overline{\phantom{a}}$ Max Muncie Geometry - 2D 25 ft gi  $0.2$ in-Muncie Geometry - 2D mixed **D Results** D 2D 25ft Grid 10 sec T  $0 -$ Geometry 00:00 04:00  $08:00$ 12:00  $16:00$  $20:00$  $00:00$ Time (1/2/1900) **Rivers TXS** Storage Areas 2D Flow Areas V Depth (Max **All Enabled Results** Velocity (Max) WSE (Max) **Time Series Plots**  $\mathbf{r}$ Depth  $\rightarrow$  2D 100ft grid WSE WithChannel Elevation: 944.54 feet E-Geometry Depth (02JAN1900 21:10: Velocity [No enabled maps] Velocity (02JAN1900 21:1  $\frac{1}{\sinh \left( \frac{\pi}{2} \right)}$  $\leftarrow$ **Breach Location**  $\boxed{+}$  $\hat{\phantom{a}}$ **Flow Split**  $\overline{\mathsf{x}}$ Messages Views Profile Lines

Results Query

36

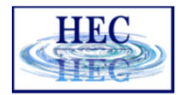

## Velocity Results

**THE** 

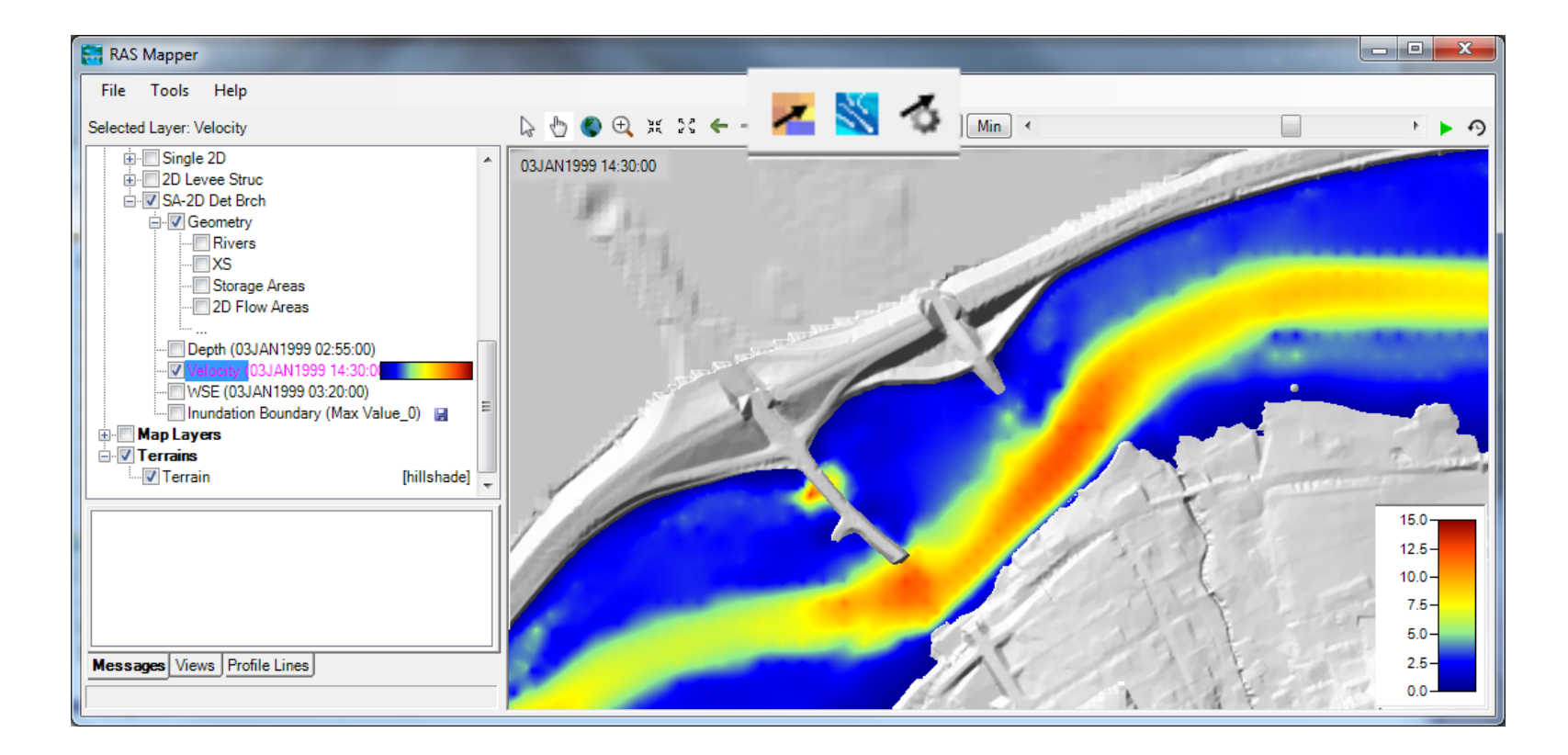

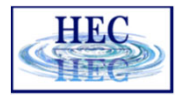

#### Velocity Arrows

H

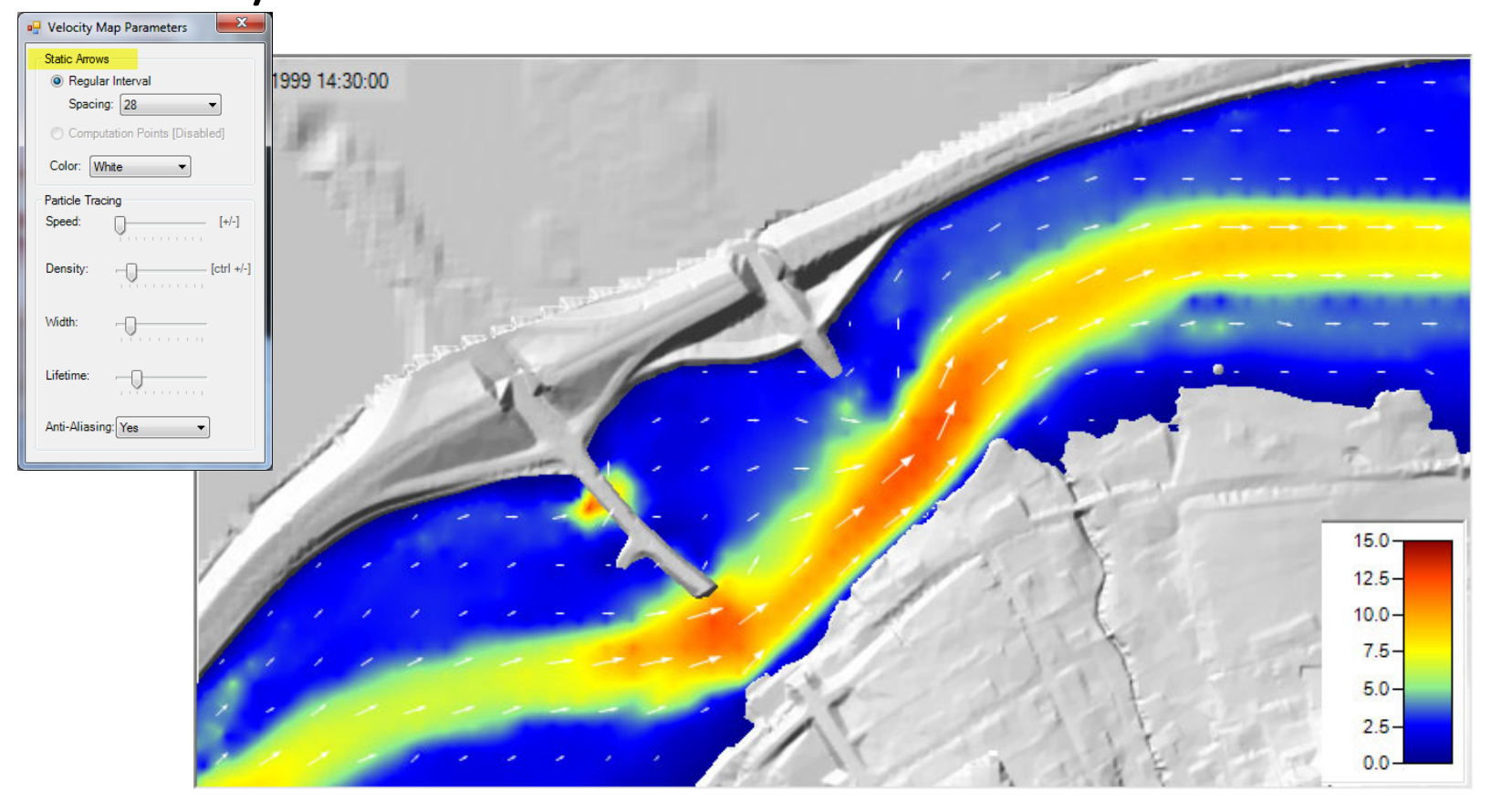

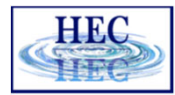

## Velocity Tracing

H

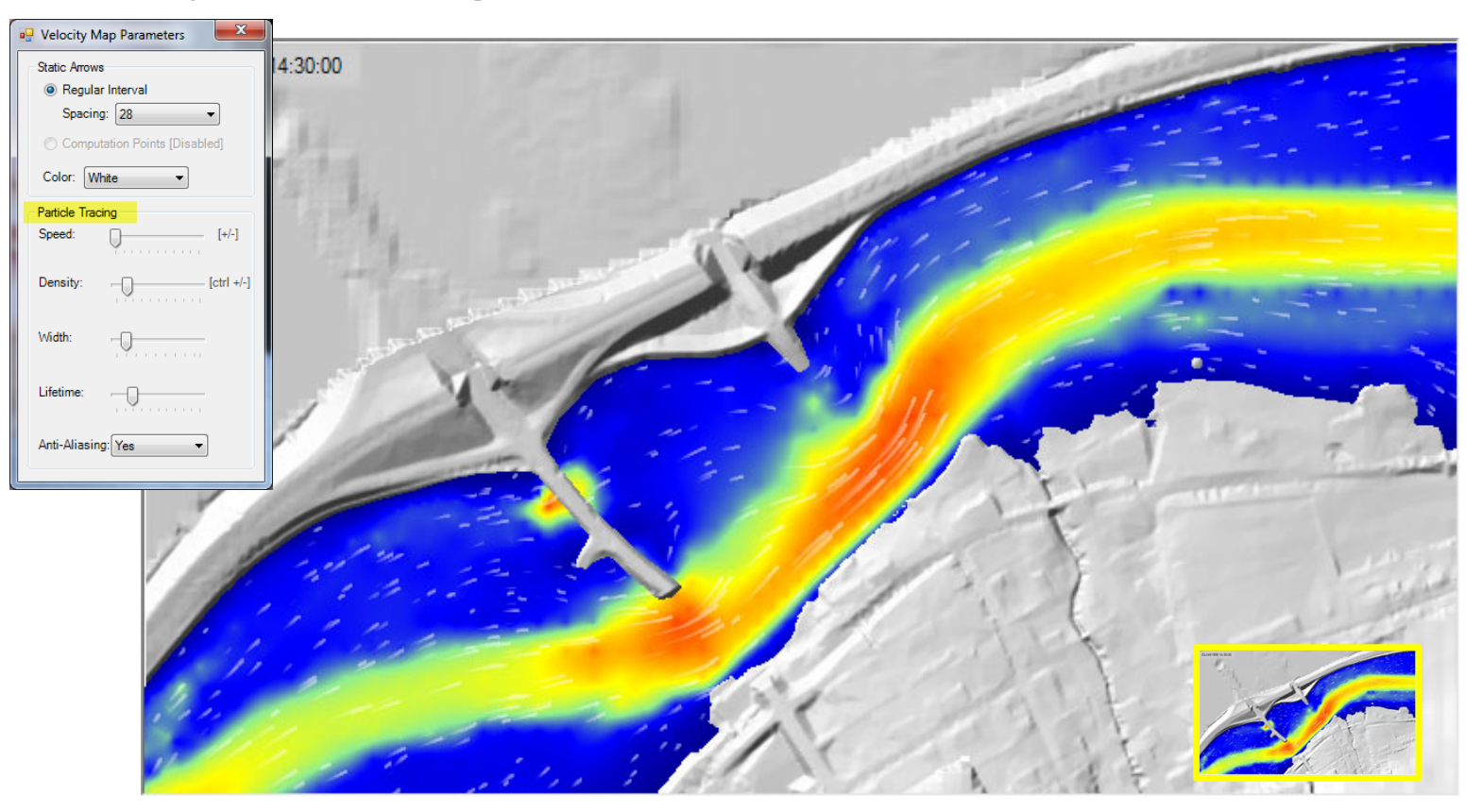

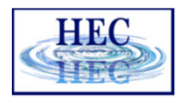

#### Profile Lines

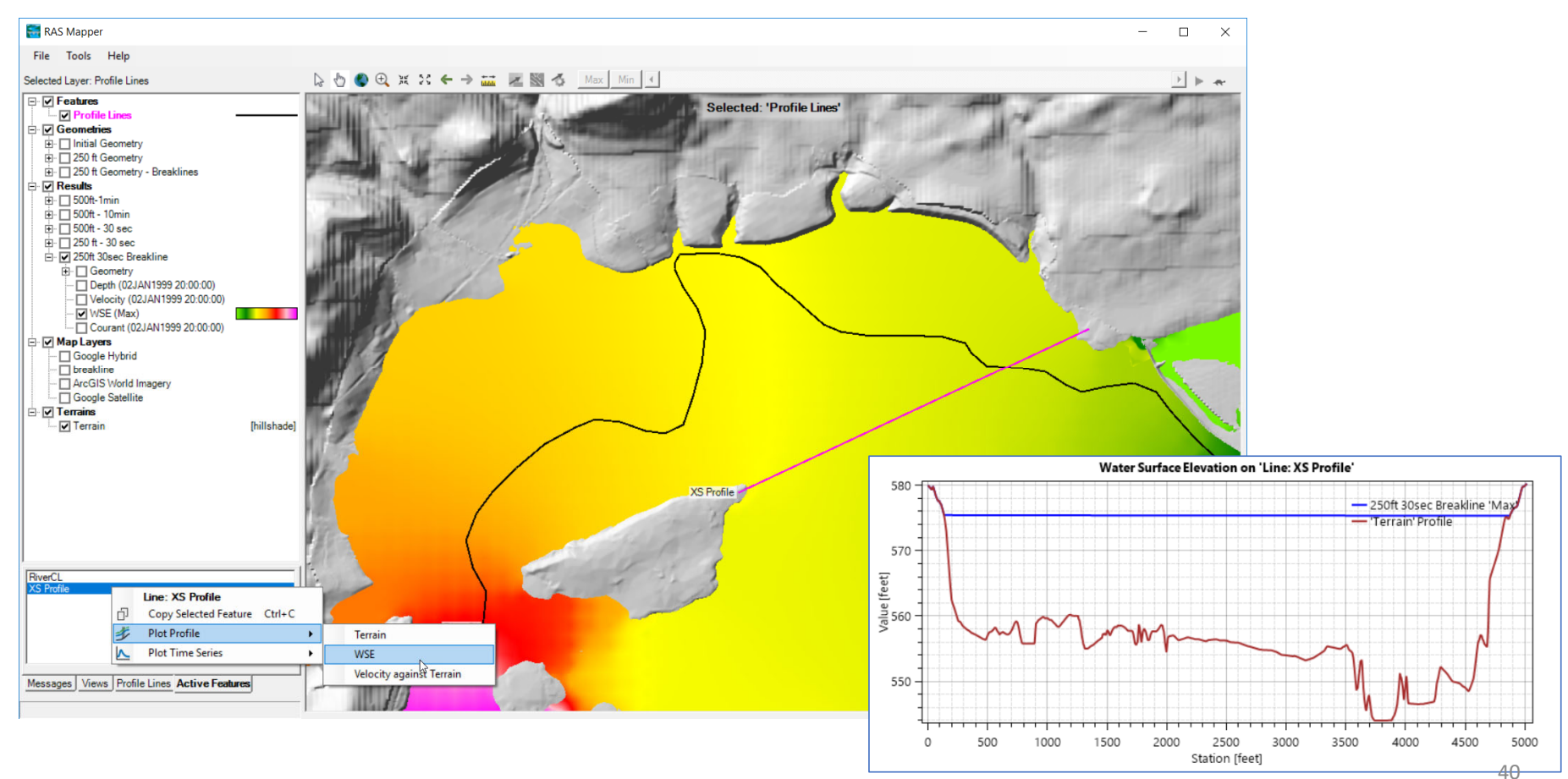

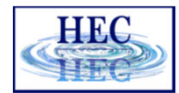

#### Profile Line ‐ Comparison

- Turn on multiple result maps
- Choose <sup>a</sup> Profile (i.e. 'Max')
- Choose **Plot Time Series** or **Plot Profile**

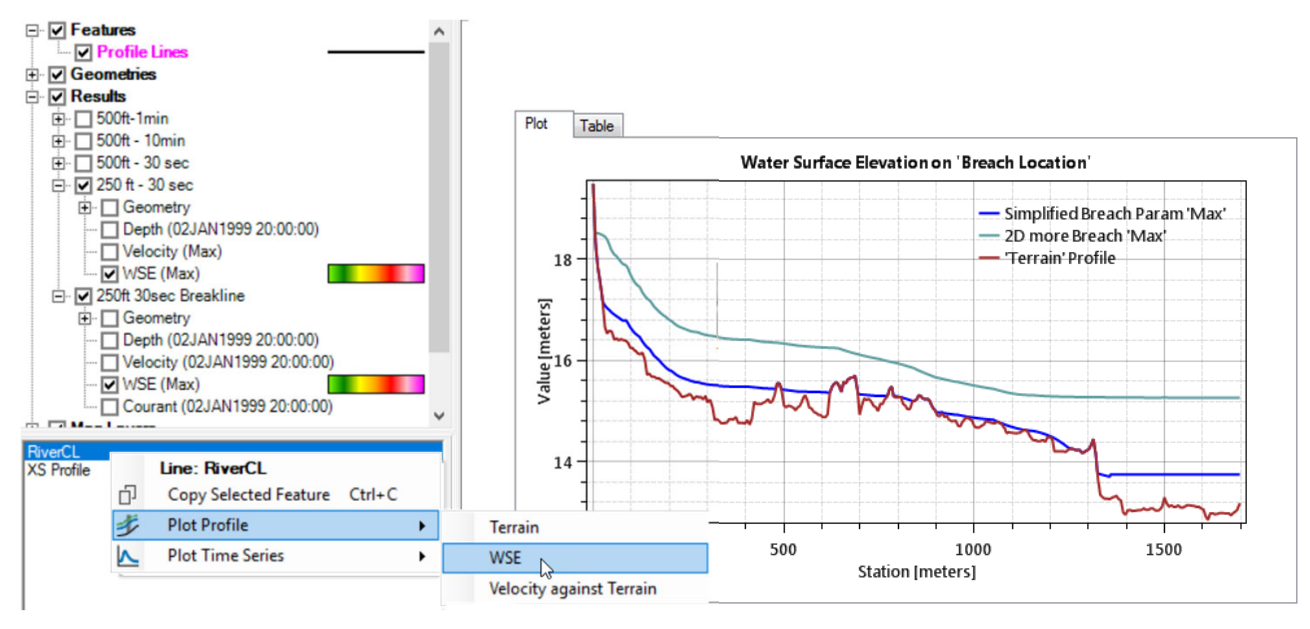

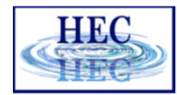

#### Profile Lines ‐ Comparison

**True** 

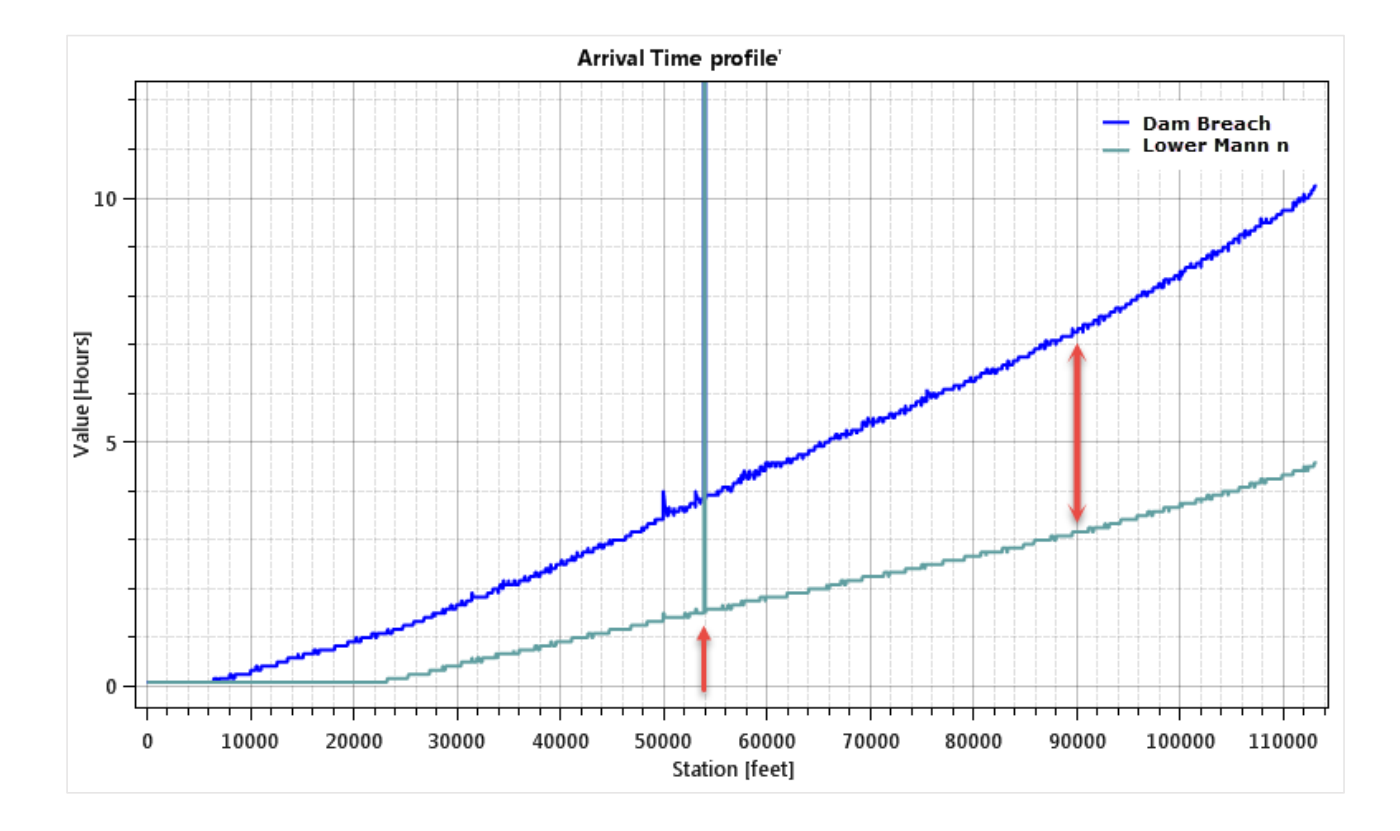

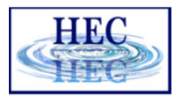

#### **Free** Profile Lines ‐ Animating

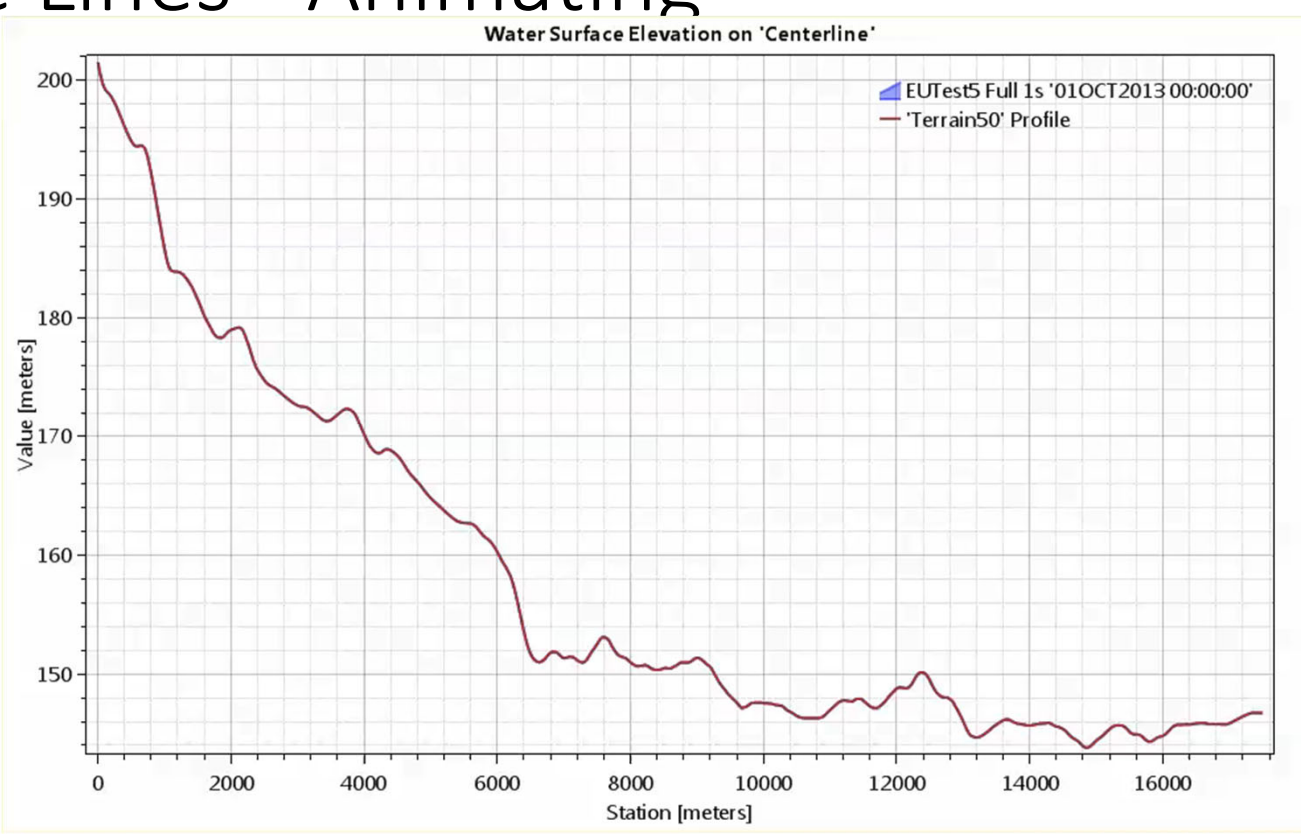

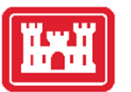

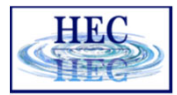

#### Profile Lines <sup>+</sup> Spatial Results

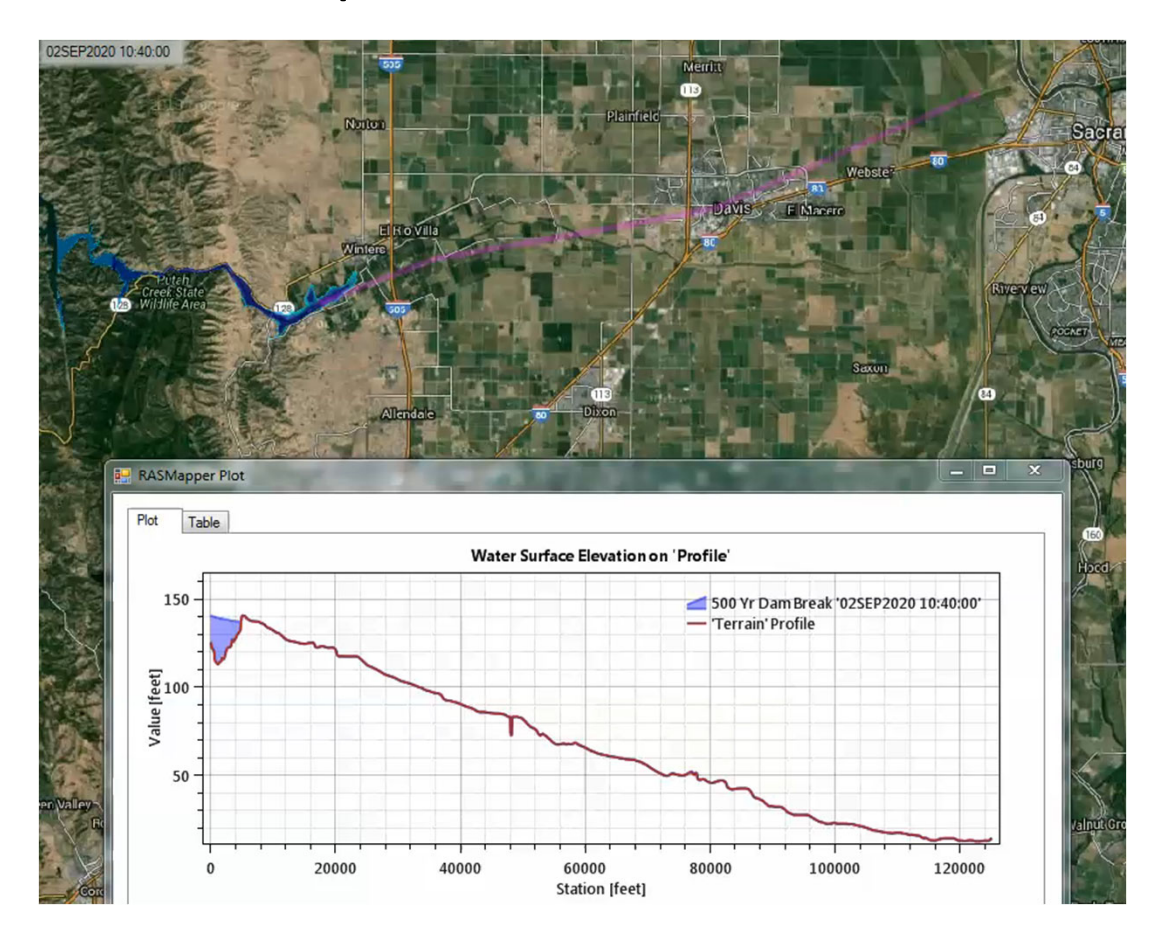

44

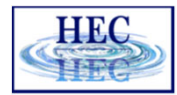

#### Profile Lines ‐ Animating

**Text** 

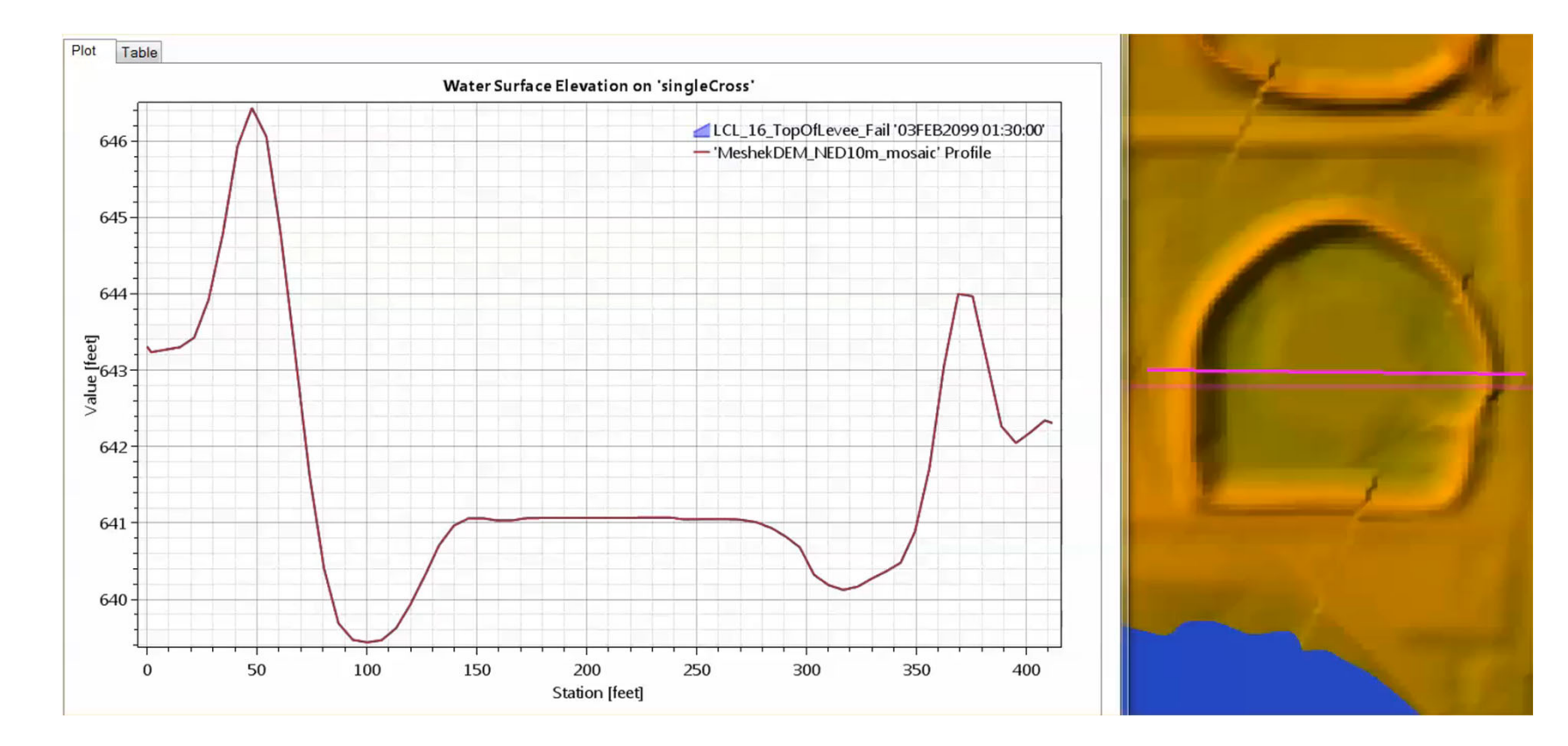

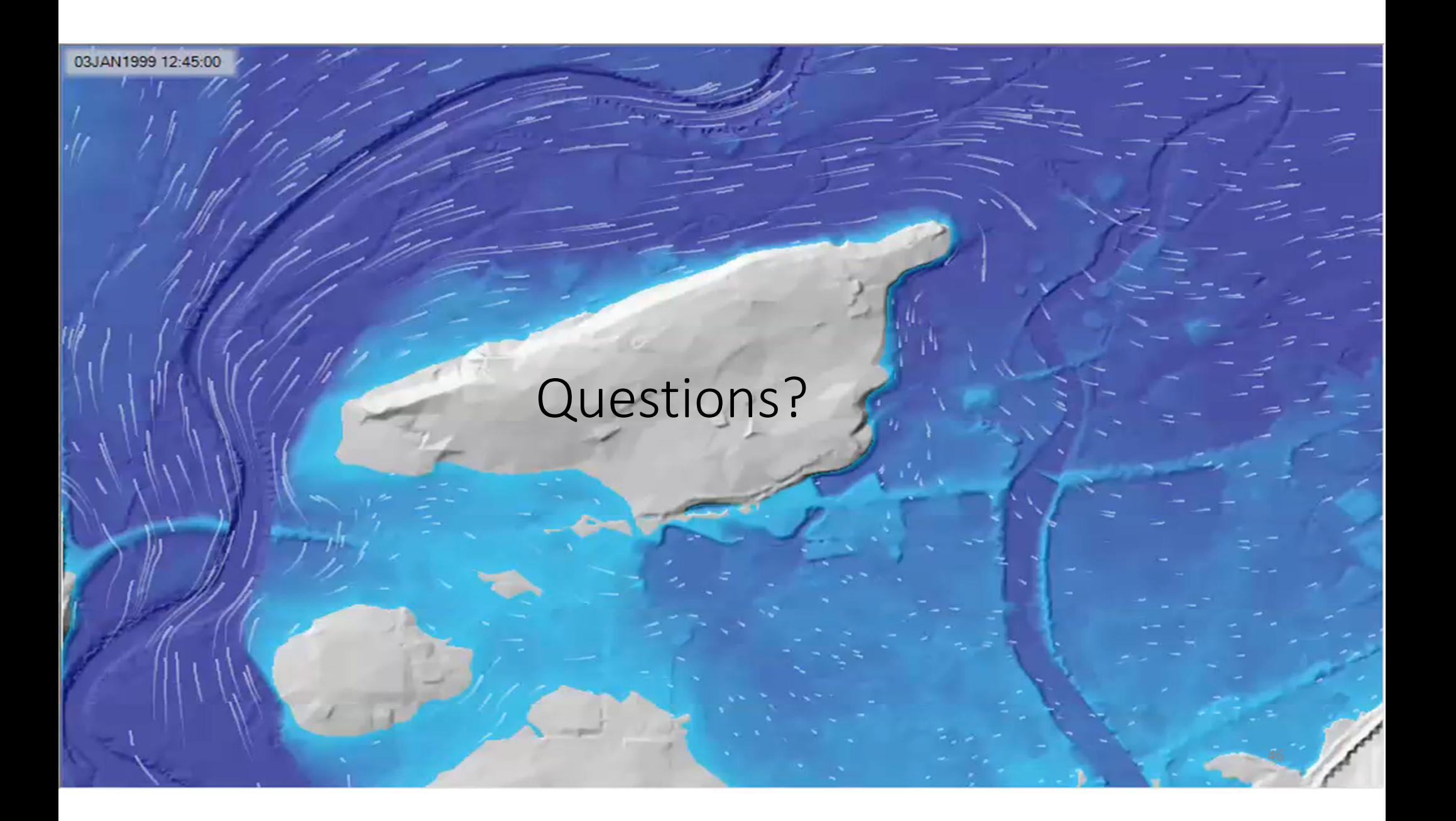